**Česká zemědělská univerzita v Praze** 

**Provozně ekonomická fakulta Katedra informačního inženýrství** 

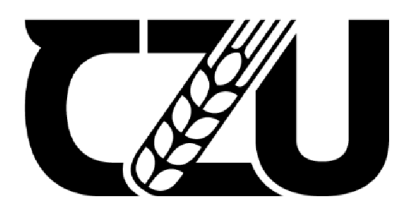

# **Bakalářská práce**

UI specifikace mobilní aplikace

**Ladislav Laurich** 

**© 2023 ČZU v Praze** 

# **ČESKÁ ZEMĚDĚLSKÁ UNIVERZITA V PRAZE**

Provozně ekonomická fakulta

# **ZADÁNÍ BAKALÁŘSKÉ PRÁCE**

Ladislav Laurich

Informatika

Název práce

**Ul specifikace mobilní aplikace** 

Název anglicky

**Mobile application Ul specification** 

#### **Cíle práce**

Cílem bakalářské práce je vytvořit Ul specifikaci pro mobilní aplikaci zaměřenou na vyhledávání partnerů pro fitness aktivitu. V části teoretické se bude práce zabývat aspekty tvorby uživatelských rozhrania následně je uplatní v části praktické. Praktickým cílem bakalářské práce je vytvoření prototypu mobilní aplikace v nástroji Figma a jeho následné otestování, které odhalí případné nedostatky.

#### **Metodika**

Metodika bakalářské práce je založena na studiu a analýze odborných informačních zdrojů vztahujících se ke zvolenému tématu. Pomocí rešeršní analýzy odborných zdrojů dojde k vytvoření Ul specifikace, včetně prototypu mobilní aplikace. Prototyp bude podroben kvalitativnímu testování vybraným vzorkem respondentů. Na základě syntézy teoretických poznatků a výsledků praktické části práce, bude formulován závěr bakalářské práce.

#### **Doporučený rozsah práce**

30-40 stran

#### **Klíčová slova**

Doporučeny rozsan presentence de la SKA UNIVERZIZA<br>Klíčová slova<br>Ul, mobilní aplikace, user experience, fitness

#### **Doporučené zdroje informací**

- ALAN COOPER, ROBERT REIMANN a DAVID CRONIN: About Face 3: The Essentials of Interaction Design. ISBN: 978-0-470-08411-3.
- JEFF RUBINn, DANA CHISNELL: Handbook of Usability Testing. ISBN: 978-0-470-18548-3.
- KRUG, S. *Nenuťte uživatele přemýšlet!: praktický průvodce testováním a opravou chyb použitelnosti webu.* Brno: Computer Press, 2010. ISBN 978-80-251-2923-4.
- SNYDER, C. *Paper prototyping : the fast and easy way to design and refine user interfaces.* San Francisco: Morgan Kaufmann Publishers, 2003. ISBN 1-55860-870-2.

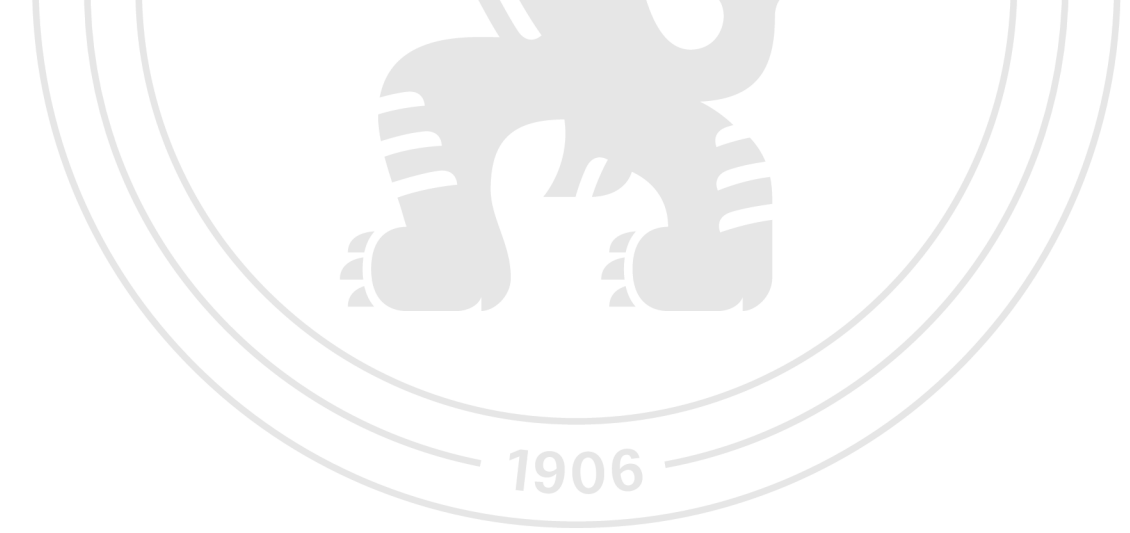

**Předběžný termín obhajoby**   $2022/23$  ZS - PEF

**Vedoucí práce**  Ing. Josef Pavlíček, Ph.D.

**Garantující pracoviště**  Katedra informačního inženýrství

Elektronicky schváleno dne 13. 2. 2023 Elektronicky schváleno dne 28. 2. 2023

Vedoucí katedry **Děkan** 

Ing. Martin Pelikán, Ph.D. **doc. Ing. Tomáš Šubrt, Ph.D.** 

V Praze dne 12. 03. 2023

#### **Čestné prohlášení**

Prohlašuji, že svou bakalářskou práci "UI specifikace mobilní aplikace" jsem vypracoval samostatně pod vedením vedoucího bakalářské práce a s použitím odborné literatury a dalších informačních zdrojů, které jsou citovány v práci a uvedeny v seznamu použitých zdrojů na konci práce. Jako autor uvedené bakalářské práce dále prohlašuji, že jsem v souvislosti s jejím vytvořením neporušil autorská práva třetích osob.

V Praze dne 15. 3.2023

#### **Poděkování**

Rád bych touto cestou poděkoval panu Ing. Josefu Pavlíčkovi, Ph.D. za ochotu a vstřícnost jednání během vedení této bakalářské práce. Dále bych také rád poděkoval rodině, za podporu během celého studia a participantům, kteří se zúčastnili testování.

# **UI specifikace mobilní aplikace**

#### **Abstrakt**

Tato bakalářská práce je zaměřena na tvorbu UI specifikace pro mobilní aplikaci na vyhledávání partnerů pro fitness aktivitu.

Teoretická část se věnuje aspektům tvorby uživatelských rozhraní a samotných UI specifikací. Dále je zde popsáno testování použitelnosti.

Praktická část obsahuje vytvořenou UI specifikaci, která vychází ze znalosti nabytých v teoretické části. UI specifikace obsahuje také prototyp vytvořený pomocí online nástroje Figma. Prototyp je podroben kvalitativnímu testování s participanty k otestování a zhodnocení daného řešení a včetně navržených úprav.

**Klíčová slova:** UI, mobilní aplikace, user experience, fitness

# **Mobile application UI specification**

#### **Abstract**

This bachelor thesis is aimed at creation of an UI specification for a mobile application dedicated to search for a fitness activity partner.

Theoretical part is concerned with aspects of user interface creation, including the UI specifications, themselves. Furthermore also describing usability testing.

Practical part contains created UI specification, which builds on knowledge gained throughout the theoretical part. UI specification includes a prototype made in an online tool Figma. Prototype undergoes qualitative testing with participants, in order to evaluate the solution of given problem, including proposed fixes.

**Keywords:** UI, mobile application, user experience, fitness

# **Obsah**

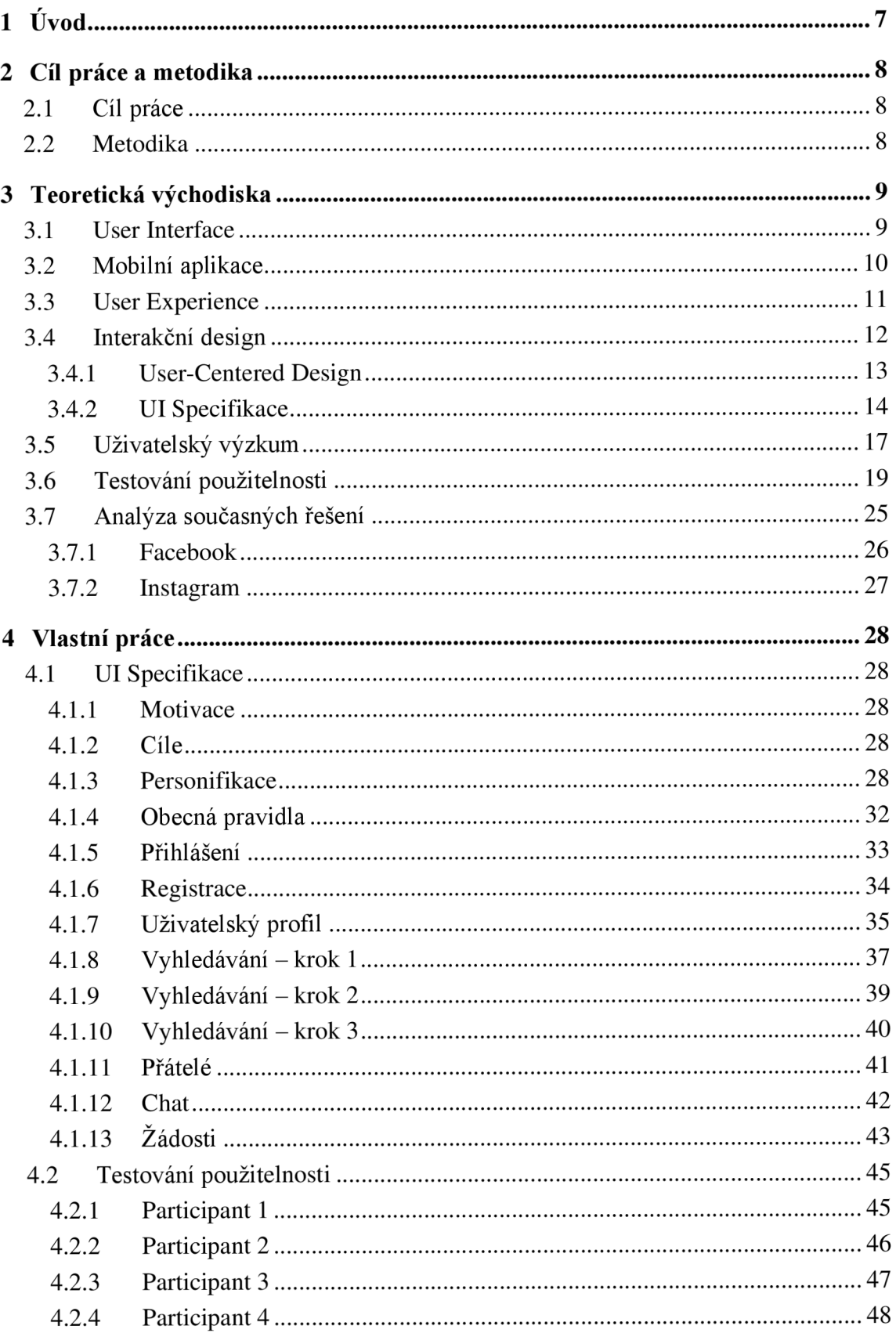

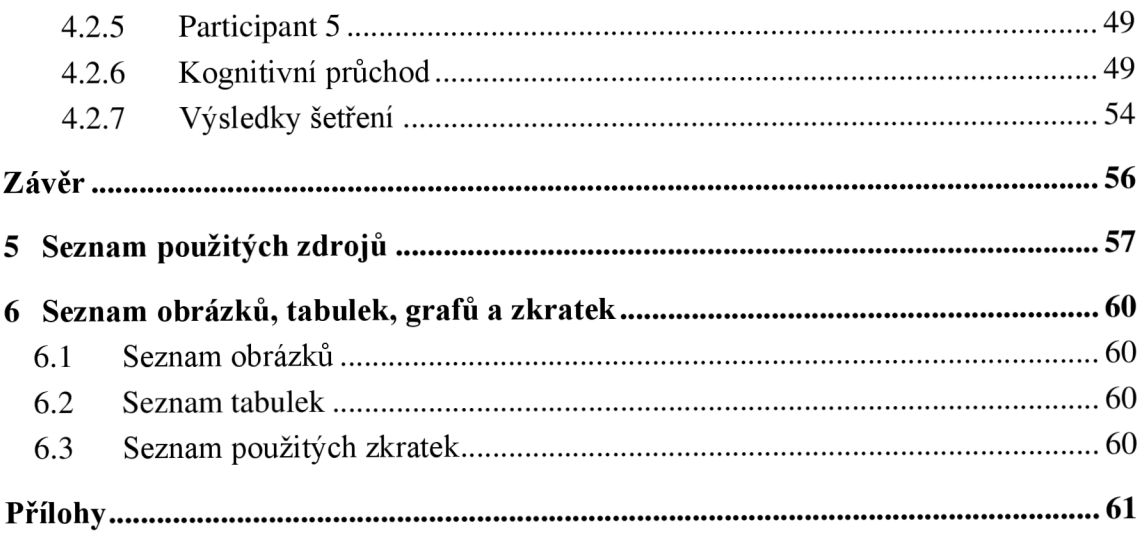

# 1 Úvod

Tato práce řeší problematiku tvorby UI specifikace mobilní aplikace pro vyhledávání fitness partnerů.

Většina lidí, co chodí do posilovny, potřebuje dříve nebo později během jejich cvičení jistit. Tato potřeba s sebou obnáší buď mít někoho domluveného předem a jít cvičit společně, což zahrnuje najít, respektive znát někoho se stejnou výkonností, aby váhu při případném selhání uzvedl. Dále je také nutné slazení časových harmonogramů, které je s přibývajícím věkem a nárustem povinností čím dál složitější. Pozitivním přínosem takto prováděného cvičení je i případná vzájemná psychická podpora a motivace. V neposlední řadě i udržení známosti s někým se stejnými zájmy.

Energetická zátěž, kterou v současnosti obnáší nalezení stejně výkonného partnera a sjednocení harmonogramu je dostatečně vysoká na to, aby to lidé vzdávali a nechávali náhodě a chodili samostatně. Případnou potřebu jištění pak řeší dotázáním někoho, kdo se v době jejich cvičení v posilovně současně vyskytuje a kladně zareaguje na jejich žádost, která nečekaně narušuje jeho trénink. Toto jištění někdy může být nedostatečného charakteru, pokud je dotyčný vyčerpaný nebo výkonnostně neodpovídající.

Mobilní aplikace usnadní nalezení fitness partnera v dané lokalitě, s obdobnou pokročilostí a časovými možnostmi.

Důvodem výběru tohoto tématu jsou zkušenosti autora a jeho okolí, které se s výše zmíněnými problémy potýká.

## **2 Cíl práce a metodika**

#### **2.1 Cíl práce**

Cílem bakalářské práce je vytvořit UI specifikaci pro mobilní aplikaci zaměřenou na vyhledávání partnerů pro fitness aktivitu. V části teoretické se bude práce zabývat aspekty tvorby uživatelských rozhraní a následně je uplatní v části praktické. Praktickým cílem bakalářské práce je vytvoření prototypu mobilní aplikace v nástroji Figma a jeho následné otestování, které odhalí případné nedostatky.

#### **2.2 Metodika**

Metodika bakalářské práce je založena na studiu a analýze odborných informačních zdrojů vztahujících se ke zvolenému tématu. Pomocí rešeršní analýzy odborných zdrojů dojde k vytvoření UI specifikace, včetně prototypu mobilní aplikace. Prototyp bude podroben kvalitativnímu testování vybraným vzorkem respondentů. Na základě syntézy teoretických poznatků a výsledků praktické části práce, bude formulován závěr bakalářské práce.

## **3 Teoretická východiska**

#### **3.1 User Interface**

Uživatelské rozhraní (anglicky user interface, zkratkou UI) je místo, kde probíhá komunikace, respektíve interakce člověka se strojem. (1)

Součástí UI jsou vstupní a výstupní zařízení. Pomocí vstupních zařízení uživatel zadává příkazy a reakce na ně je komunikována zpět, pomocí výstupních zařízení. V případě stolního PC je vstupním zařízením například myš a klávesnice, výstupním je pak například monitor a reproduktory.

Evoluce UI mobilních telefonů zahrnuje zásadní proměnu, kdy fyzická klávesnice byla nahrazena softwarově a displej zaujal většinu přední strany přístroje.

#### **CLI (Command-Line Interfaces)**

Příkazová řádka je uživatelským rozhraním, které umožňovalo uživateli zadávat příkazy pomocí specifikované syntaxe a klávesových kombinací. Ačkoliv byla z velké části nahrazena grafickými uživatelskými rozhraními, zůstávají dodnes v počítačích dostupná. Zkušení uživatelé, znalí syntaxe, je mohou preferovat pro jejich rychlost užití (2 s. 195).

#### **GUI (Graphical User Interface)**

Grafická uživatelská rozhraní umožňují uživateli pracovat v rozhraní pomocí přímé manipulace s grafickou reprezentací obsažených prvků. Dobré GUI méně zatěžuje uživatele, jelikož nevyžaduje jeho předem získanou vysokou odbornost (3). První GUI neslo název WPMP, jelikož obsahovalo okna (Windows), ikony (Icons), menu (Menu) a ukazovací zařízení (Pointing device). V současnosti lze GUI využívat přímým dotykem prstu na dotykových displejích (2, s. 197).

#### **3.2 Mobilní aplikace**

Mobilní aplikace je software vytvářený za účelem využití potenciálu chytrých mobilních telefonů, tabletů a chytrých hodinek (4).

Původním záměrem mobilních aplikací bylo zvýšení produktivity, dnes se ovšem běžně setkáme s mobilními aplikacemi cílenými na zábavu a hraní (4).

Rozvoj mobilních aplikací začal v roce 2008, kdy byl spuštěn App Store, čítající katalog 500 aplikací. Do deseti let tento počet stoupl na 2,2 milionu (5).

Store je místo, odkud lze mobilní aplikace získávat. Story se váží se operační systém daného zařízení. V současnosti jsou nejpopulárnějšími operačními systémy iOS a Android. App Store je vázán na operační systém iOS, společnosti Apple. Google Play Store se váže na Android, společnosti Google. Mobilní aplikace je na nich možné zakoupit, popřípadě stáhnout zdarma. Tvůrcům mobilní aplikace mohou přinášet zisk i v druhém zmíněném případě a sice pomocí advertisingu nebo umožněním nákupů uvnitř mobilní aplikace (4) (6).

#### **Nativní mobilní aplikace**

Mobilní aplikace může být vyvíjena na konkrétní operační systém, v takovém případě hovoříme o nativní mobilní aplikaci. Výhodou tohoto přistupuje větší míra možné optimalizace, která se odráží na rychlosti pracování mobilní aplikace, čímž přináší i lepší uživatelský prožitek (4), o kterém tato práce hovoří v samostatné kapitole.

Určení cílového operačního systému nativní mobilní aplikace určuje programovací jazyk, v kterém je nutné ji naprogramovat. Java je používána při cílení na Android. Objective-C nebo Swift při cílení na iOS. Distribuce pak probíhá již zmíněnými story (7).

Nativní mobilní aplikaci není možné spustit na jiném operačním systému, než pro který byla vyvinuta (4).

#### **Webové mobilní aplikace**

Webové mobilní aplikace tento limit nemají, jelikož jsou na daném zařízení spuštěny skrz webový prohlížeč. Mezi další výhody patří například, že není nutná instalace ani nevyžadují po uživatelích manuální update. Pro jejich užívání je ovšem nutné internetové připojení (4) (7).

Jejich vývoj probíhá v HTML, CSS a Javascriptu (7).

#### **Hybridní mobilní aplikace**

Hybridní mobilní aplikace je pak kombinací obou těchto přístupů (4). Jsou vyvíjeny v HTML, CSS a Javascriptu, ale jejich distribuce probíhá pomocí storů. Je možné je používat offline a vyžadují instalaci. Mají lepší přístup k hardwaru daného zařízení než webové mobilní aplikace a není nutné je vyvíjet podvojně jako nativní mobilní aplikace, pracují ovšem pomaleji než obě zmíněné (7).

#### **3.3 User Experience**

User experience (česky uživatelský prožitek, zkratkou UX) je to co člověk prožívá při užívání produktu nebo služby (8). Don Norman UX definuje jako: "User experience *zahrnuje veškeré aspekty interakce koncového uživatele se společností, jejími službami a produkty. "* (9)

Tato bakalářská práce se o UX zajímá v kontextu užívání mobilních aplikací.

Dle Petera Morvilla má na UX vliv 7 aspektů, vyobrazil je na diagramu včelích plástev (10), viz. obrázek č. 1.

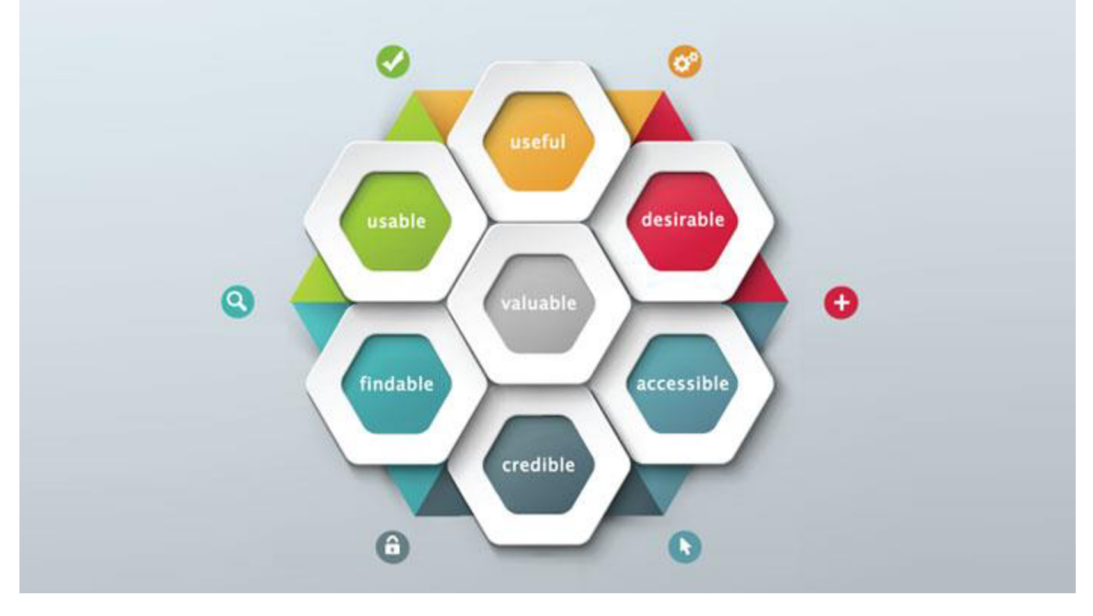

*Obrázek 1 - UX honeycomb (Zdroj: (11))* 

Na kladném UX se podílí (10) (12):

- Užitečnost uživatel by měl vnímat pozitivní přínos z používání.
- Použitelnost uživateli by se mělo s produktem snadno pracovat.
- Atraktivita uživatel by měl mít z používání radost.
- Hodnota produkt by měl uspokojovat uživatelovi potřeby a touhy.
- Dohledatelnost uživatel by neměl mít problém se v produktu zorientovat.
- Přístupnost znevýhodnění uživatelé by měli být zohledněni.
- Důvěryhodnost produkt by měl v uživateli vzbuzovat důvěru.

User Experience Design (zkratkou UXD), je multidisciplinární obor, jehož snahou je vytvoření podmínek, které přispívají k umožnění vzniku kladného UX (9).

#### **3.4 Interakční design**

Interakční design (zkratkou IxD) je jednou z disciplín UXD (13).

Autor Jesse James Garrett popisuje IxD jako tanec mezi uživatelem a produktem, kde oba očekávají kroky, respektive chování, toho druhého. IxD toho dosahuje za pomoci metafor s reálným světem, respektováním konvencí a zachováním konzistentnosti napříč produktem. Vychází z porozumění myšlenkového modelu uživatele (8).

Jeden z hlavních cílů IxD je zamezit uživateli udělat chybu, případně mu její vykonání co nejvíce ztížit. Pokud k ní dojde, upozornit uživatele a umožnit její nápravu. Automatická oprava může být kontraproduktivní (8).

Interakční design řeší nárůst komplexity chování, s kterým uživatel přichází denně do styku. Se zvýšením umožněných kroků jenž lze vykonat v uživatelském rozhraní, se snížila schopnost předvídat specifické chování, které jednotlivá akce vyvolá. Přístroje, které dříve disponovali tlačítkem vypnout a zapnout mají dnes k ovládání LCD displeje a průchozí menu (14, s. 27).

Na počátku IxD stáli dva industriálni designéři, Bill Moggridge a Bili Verplank, kteří v polovině 80. let 20. století uvedli termín interakční design, během práce na prvním laptopu v historii. Tomuto termínu trvalo dalších deset let, než se dále rozšířil, spolu s nárůstem popularity internetu. V roce 2005 vznikla asociace IxDA (Interaction Design Association), a v současné době je již interakční design respektovanou disciplínou a profesí (14, s. 27-29). Interakční design zahrnuje komunikaci s uživateli v rámci pěti dimenzí:

- Slovní
	- o První dimenzí jsou slova. Při jejich užití je nutné zachovat konzistentnost napříč produktem a přímočarost. Interakční designer by si měl být vědom možné misinterpretace výrazů a užitá terminologie by měla reflektovat znalost cílových uživatelů (15).
- Vizuální reprezentaci
	- o Do druhé dimenze patří například typografie, ikony a další grafické prvky s kterými uživatel přichází do styku (15).
- Fyzické objekty nebo prostor
	- o Třetí dimenze jsou fyzické předměty s kterými uživatel v rámci interakce s produktem přichází do styku. Patří sem například klávesnice, počítačová myš, touchpad a herní kontrolery. Prostor je místem kde jsou fyzické objekty používány (15) (16).
- Časovou
	- o Čtvrtou dimenzí je čas, kdy interakce uživatele s dimenzemi probíhá. Spadá sem například zvuk a animace, z kterých uživatel získává informace (15).
- Chování
	- o Pátou dimenzí, přidanou Kevinem Silverem, je chování. Chování zahrnuje akce a reakce ze strany uživatele i produktu. Shrnuje interakci probíhající pomocí dříve zmíněných dimenzí (15) (17).

#### **3.4.1 User-Centered Design**

Jedním z přístupů, který může vést k vzniku úspěšného návrhu je user-centered design (zkratkou UCD). UCD je přístup zaměřený na uživatele. Staví uživatele do centra dění, respektive snaží se při uspokojení uživatelských cílů uživatele zahrnout co nejčastěji během procesu návrhu. Přistupuje k uživateli tak, že sám nejlépe ví co chce. Snahou UCD je zamezit uživatelovu přizpůsobování se výslednému produktu. Aplikací UCD lze zamezit zanesení čistě osobních preferencí designérů do návrhu. Jedná se o nej populárnější přístup současnosti (18, s. 32-35).

#### **3.4.2 UI Specifikace**

*" UI Specifikace je dokumentem, zachycujícím formalizovaný popis chování prvků uživatelského rozhraní. "* (19)

#### **Motivace**

Motivace udává důvod vzniku UI specifikace. Obsahuje stručný popis řešeného problému a přínos daného řešení (19).

#### **Cíle**

Cíle udávají vstupy pro use-cases a scénáře, jsou dvojího typu (19):

- Hlavní cíle reflektují požadavky přijaté od zadavatele, respektive uživatele.
- Vedlejší cíle jsou doplněním hlavních cílů o funkcionality, které je nutné přidat k vyhotovení realizace hlavních cílů. Jsou doplňovány osobou s dostatečnou znalostí problematiky IxD, kterou může být například sám interakční designer.

#### **Personifikace**

Persony jsou fiktivní osoby, reprezentující skutečné uživatele. Persony připomínají, že produkt je navrhován pro specifické uživatele se specifickými potřebami, nikoliv pro všechny. Ačkoliv nenahrazují testování se skutečnými uživateli, je možné vyhotovený návrh porovnat s tím, jak by splňoval potřeby dané persony. Persony je možné použít například při komunikaci a rozhodování členů týmu pracujícího na daném návrhu. Je snazší se do nich vžít, než do seznamu funkcionalit či diagramu. Zajišťují, že uživatelé zůstávají v centru celého procesu. Pomáhají s konzistentností produktu, jelikož v průběhu celého návrhu zůstávají stejné. Data k jejich vytvoření je možné získat pomocí rozhovorů přímo s uživateli nebo jejich pozorováním. Informace mohou být získány také od expertů na dané téma, kteří jsou s uživateli dobře seznámeni (14, s. 77-81).

Persony by měli být barvitě popsané, doporučuje se ale vyvarovat přílišným detailům z důvod rizika zanesení chyb do návrhu (19). Aktivní užití person zahrnuje dotazování, zda by daná persona dokázala vykonat specifický úkol nebo čeho by se snažila dosáhnout. Aby toto dotazování mohlo probíhat často a efektivně, je persony v tištěné podobě možné umístit v blízkosti pracovních míst členů týmu (20, s. 113-114). Persony by měli být psané v třetí osobě jednotného čísla a je možné je doplnit o osobní citát. V případě zahrnutí fotografie, by se mělo jednat o nepříliš profesionální fotografii, pořízenou v přirozeném prostředí, zahrnující životní styl persony (20, s. 116-117).

Pojmenování person slouží k lepší identifikaci při jejich užití v diskuzi. Jména mohou odrážet povahu dané persony (20, s. 118). Mezi další charakterizaci patří pohlaví, věk, lokace, koníčky, náplň typického dne reflektující jak profesní tak osobní život, životní cíle a technologická gramotnost (19) (20, s. 118-121).

Persony jsou rozděleny na tři základní typy (19):

- Primární reprezentuje hlavní část uživatelů a je na ní brán největší ohled.
- Sekundární slouží k hledání kompromisu mezi ní a primární personou.
- Anti-persona reprezentuje neuživatele.

#### **Use Case**

Use case (zkratkou UC) vychází z uživatelských cílů a je zapisován z pohledu uživatele pomocí slov "očekává" a "požaduje". Při užití "očekává" se v zájmu zachování jednotnosti UI záměrně vyhýbá grafickým prvkům. Naopak "požaduje" je zde pro případy, kdy je nutné specifickou grafickou komponentu do návrhu zanést. Tento případ by měl zůstat v menšině a je nutné na něj brát zřetel s vědomím nebezpečí, které přináší (19).

#### **Scénář**

Scénář také vychází z uživatelských cílů. Scénář je psán z pohledu systému, který zahrnuje popis grafických prvků. Reaguje na akci uživatele, příslušný use case (19).

#### **Logický model**

Logický model zakresluje logiku rozmístění prvků a jejich přibližnou vzájemnou velikost na jednotlivých obrazovkách navrhovaného produktu. Výhodou logických modelů je nižší pracnost zpracování umožňující snazší opravu, respektive iteraci v případě změn. Obsahují text, navigační prvky a obrysy obrázků. Ignorují volbu finálních barev a fontu. Postupnými iteracemi jejich detail zpracování může nabývat na komplexitě (19) (21, s. 15- 16).

#### **Grafický návrh**

Grafický návrh obrazovek navazuje na logický model. Obsahuje barvy, zvolený font a obrázky. Dokresluje, co logický model vynechal. Udává podobu návrhu, s kterou se již může střetnout koncový uživatel výsledného produktu (19).

Grafická přívětivost vnímaná uživatelem, je zásadním aspektem při tvorbě UI. Uživatel má větší tendenci odpustit nedostatky ve funkčnosti, pokud je vizuálně uspokojen. K dosažení grafické přívětivosti je při výběru barev možné zohlednit jejich pozici na tzv. color wheel, a nebo provést jejich výběr pomocí specifikovaných schémat (19).

#### **Prototyp**

Prototypy mohou vycházet z grafického návrhu nebo logického modelu a vnáší do nich interaktivitu, která se v různé míře přibližuje finální podobě vyvíjeného produktu. Proto jsou ideální k testování s uživateli, které může vést k jejich iteracím (19).

Prototypy je možné podle míry obsažené interaktivity rozdělit. Pro toto dělení je používán anglický výraz "fidelity" s příslušnou předponou (22).

Low-fidelity prototypy jsou podobou i funkcionalitou více vzdáleny finální podobě vznikajícího produktu. Využívají nízkorozpočtový materiál, jako je např. papír. Jejich výhodou je menší časová i finanční náročnost nutná k prvotnímu vyhotovení i iteracím. Proto mohou být vhodným nástrojem v počátečních fázích tvorby návrhu, kdy stále dochází k rozsáhlým změnám při exploraci řešení. Jedná se také o nedetailně zpracované digitální prototypy (2, s. 426) (22).

High-fidelity prototyp zahrnuje více funkcionalit, potenciálně všechny. Věrněji vyobrazují podobu finálního návrhu, respektive navrhovaného produktu, což je výhodou při testování s nimi, jelikož dochází k přesnějšímu ověření, jak na výsledný produkt bude uživatel reagovat. Jejich vyšší míra zahrnuté interaktivity ovšem vyžaduje složitější, respektive nákladnější vývoj (2, s. 428-431).

Mezi nástroje k vyhotovení prototypů se řadí například Figma, která bude využita v části praktické.

#### **3.5 Uživatelský výzkum**

Uživatelský výzkum lze rozdělit na dva typy. Primární výzkum dělá výzkumník sám, sekundární výzkum je zkoumání výzkumu někoho jiného, respektive výzkumu, který již proběhl (23, s. 51).

Primárnímu výzkumu by měl předcházet výzkum sekundární. Je pravděpodobné, že nalezený výzkum nebude plně pokrývat současný kontext užití. Kontext užití zahrnuje uživatele, jejich prostředí a cíle. Čím více součástí kontextu užití případný nalezený výzkum zahrnuje, tím relevantnější je pro současný výzkum (23, s. 51-54).

Výzkumné metody je možné rozdělit na kvalitativní a kvantitativní. Kvalitativní metody výzkumu jsou vhodné k hlubšímu porozumění uživatelům (14, s. 49-50).

#### **Hloubkové rozhovory**

*"Hloubkový rozhovor je metoda, která se používá především pro podrobnější prozkoumání výzkumného problému prostřednictvím rozhovoru výzkumníka s jedním respondentem. "* (24)

Hloubkový rozhovor s uživateli (anglicky user interviews) je kvalitativní metodou výzkumu. Hloubkové rozhovory je možné rozlišit na tři druhy. Polostrukturované, strukturované nebo nestrukturované, v závislosti na tom, jak si výzkumník předem připraví okruhy otázek a témat, včetně toho jak pevně je stanoveno pořadí jejich průchodu. Metodu je možné provádět s fyzicky přítomným participantem nebo vzdáleně online. Samotnému provedení předchází stanovení cílů výzkumu a definice cílové skupiny (24).

Cílem designu by mělo být uspokojení uživatelů, jelikož to jsou osoby, které přicházejí s produktem do styku a dosahují za pomocí něj svých cílů. Při redesignu současného produktu, by rozhovory měly zahrnovat současné i potenciální budoucí uživatele. Jejich pracovní postupy, čeho se snaží dosáhnout a problémy současného řešení (14, s. 56).

Při hloubkových rozhovorech s uživateli je třeba si uvědomit nespolehlivost odhadu vlastního možného budoucího chování. Otázky směřované na historické chování jsou spolehlivěji zodpovídané, i přesnějším ukazatelem budoucího chování. Jejich zodpovídání je ovšem stále vázané na paměť (23, s. 30-32). Uživatelé také mohou lhát nebo neříkat celou pravdu (23, s. 53).

Další osoby, na které se lze při hloubkových rozhovorech zaměřit jsou stakeholdeři projektu. Hloubkový rozhovor se stakeholdery předchází uživatelskému výzkumu. V délce trvání by rozhovory neměly přesáhnout hodinu. Dochází při nich ke sběru informací ohledně předběžné vizi produktu, rozpočtu a časovém rozvrhu, technických omezeních a možnostech a stakeholderovo porozumění uživatelům (14, s. 53-54). Předběžná vize produktu se může lišit napříč odděleními. Rozpočet a časový rozvrh určuje současný možný rozsah projektu. Rozsah může být ovlivněn i technickými možnostmi a omezeními. Čeho se snaží dosáhnout business je nutné spojit s tím, čeho se snaží dosáhnout uživatel. A je možné získat první vhled do uživatelů. Ten se může v různé míře lišit s realitou, což je vázáno například i na to, v jak v úzkém kontaktu s nimi se stakeholder pravidelně nachází (14, s. 53-54).

Další hloubkové rozhovory je možné vést s odborníky na dané téma. Mezi které patří bývalí expertní uživatelé předchozího, respektive současného produktu a znalci oboru, ve kterém bude navrhovaný produkt existovat. Jejich dlouhá zkušenost může být i přítěží, jelikož si mohli zvyknout například na neoptimální UI nahrazovaného produktu. Také mohou opomíjet potřeby nových a středně pokročilých uživatelů. Může se jednat o osoby, které již v rámci organizace povýšili a nepřichází s produktem do styku. I tak jsou ale stále cenným zdrojem podkladů, ke kterým je dobré mít přístup během celého procesu návrhu. (14, s. 54-55).

#### **Uživatelské pozorování**

Uživatelské pozorování může odhalit věci, které v rozhovoru nezazní, ale přitom jsou pro výzkum klíčové. Uživatelé nemusí být schopni přesného popisu vlastního chování, nebo popis mohou vědomě upravit, aby nebyli negativně souzeni (14, s. 56). Uživatelské pozorování je nej spolehlivějším nástrojem uživatelského výzkumu. Tuto hypotézu podporuje experiment provedený se čtyřmi totožnými produkty, kde během verbálního dotazování jeden získal 40% preferencí. Tento jev vznikl umístěním produktu, ačkoliv lidé argumentovali různými výhodami. Tuto možnou nespolehlivost vhledu do vlastního chování je nutné během výzkumu zohlednit (23, s. 2-5). Za pomoci kombinace metody hloubkového rozhovoru a pozorování uživatele je možné dosáhnout celistvějších výsledků šetření (23, s. 57).

Komfort zkoumaných uživatelů může být negativně ovlivněn použitím nahrávacích technologií. Doporučuje se tedy tyto technologie používat uváženě a kombinovat je se zápisníkem, když je to možné (23, s. 57). Vliv na uživatele má i prostředí ve kterém produkt používají. Zjištění a zachování tohoto kontextu je možné návštěvou uživatele v jeho běžném prostředí, například metodou contextual inquiry (23, s. 30-32) (25).

#### **3.6 Testování použitelnosti**

Testování použitelnosti (anglicky usability testing) je: *"observační metodika sloužící k odhalení problémů a příležitostí návrhů. "* (26)

Testování použitelnosti může probíhat na prototypech nebo již zhotovené aplikaci. Při testování použitelnosti je možné získávat kvalitativní a kvantitativní data, jejich upřednostnění závisí na zvoleném typu studie, k čemuž se váže i počet participantů nutný k jejich realizaci a způsob vyhodnocení (22).

#### **Použitelnost**

Nielsen a Schneiderman definují použitelnost jako souhrn následujících pěti aspektů (27):

- Naučitelnost rychlost adaptace nových uživatelů s rozhraním.
- Efektivita rychlost provedení úkonů v rozhraní.
- Zapamatovatelnost při prodleném opakovaném užití rozhraní.
- Chybovost počet chyb uživatelů při práci s rozhraním, včetně rychlosti jejich náprav.
- Satisfakci spokojenost uživatelů.

#### Testovací scénář

Testovací scénář obsahuje úkoly, které reprezentují činnost koncového uživatele, respektive uživatelské cíle. Pokud nejsou pro participanty sepsány, jsou předány verbálně  $r_{\rm c}$ 

*"Dobrý úkol provede uživatele rozhraním skrze zkoumané oblasti, zatímco dosahují něčeho, na čem jim záleží. "* (28, s. 124)

Úkoly scénáře by měly být předmětem prioritizace posloupnosti dle důležitosti. Průběh testu je také žádoucí omezit časově na délku jedné hodiny, resp. 20ti úkoly. Faktor únavy na straně participantů i ob serverů jinak může vést ke zkreslení výsledků testu. Tato vyhrazená doba na testování by měla zahrnovat i čas nutný k případné aklimatizaci participanta na prostředí testování, včetně seznámení s testovacím scénářem (22).

#### **Testovací plán**

Testovací scénář může být obsahem širšího dokumentu, a sice testovacího plánu. Testovací plán zahrnuje detailní průběh celého testování použitelnosti, včetně logistiky. Jedná se o nástroj interní komunikace v rámci společnosti. Může sloužit jako milník procesu, jelikož je nutné design k určitému termínu zamrazit a neprovádět na něm již další změny, až do skončení testování použitelnosti (29, s. 65-66).

Tento dokument je předmětem revizí a úprav, například v závislosti na hlubším porozumění cílů testování nebo nově zjištěných omezeních ze strany zdrojů (29, s. 66-67).

Zmíněné cíle testování mohou u existujícího produktu zahrnovat zaměření na konkrétní problémy nahlášené call-centru nebo snahu adresovat výpadky zákazníků z konverzního trychtýře zjištěné pomocí webové analytiky (29, s. 67-68).

#### **Participant**

Participant je osoba reprezentující koncového uživatele, která plní úkoly v testovaném UI. Její chování je předmětem pozorování. Na základě participantovi zpětné vazby, úspěšnosti a rychlosti při plnění úkolů, jsou vyvozeny závěry a doporučení možných úprav. Účast participantů na testování je kompenzována (26).

K dostatečnému otestování UI je dostačující počet pěti participantů. Testování většího počtu participantů dosahuje repetitivních zjištění. Dle Jakoba Nielsena je optimální rozložit zdroje do několika kol testování s pěti participanty, raději než provést jednokolové testování s vyšším počtem. Nedoporučuje však testování provádět s menším počtem než třemi participanty (30).

Každé další kolo by mělo testovat iteraci UI, která vznikla na základě kol předchozích. Četnost zjištěných problémů s použitelností by se měla s postupnými koly snižovat, za předpokladu, že nově navržené UI neobsahuje nově zanesené problémy a úspěšně opravilo ty dříve objevené (30). Počet iterací je možné předem stanovit, dle pana Ing. Josefa Pavlíčka Ph.D. se rozumná míra iterace pohybuje v rozmezí od 2 do 4 (22).

Roli během testování hraje i odolnost participantů vůči stresu a případná zkušenost z předchozích kol testování, pokud jsou testováni opakovaně. Participanty je možné přiřadit k určitým personám, které byly popsány, respektive jejich mentálním modelům (22).

Testování použitelnosti je také možné provádět pomocí metod, které participanty nezahrnují. Mezi tyto metody se řadí například heuristická analýza (22).

#### **Moderátor**

Usability testing je možné provádět za účasti moderátora. Moderátor je osoba, která komunikuje s participanty a provádí je testováním. Vysvětluje průběh, pozoruje participanta a získává jeho zpětnou vazbu. Snaží se neovlivnit participanta způsobem, který by vedl ke zkreslení výsledků testu (26).

Moderátor by měl být vřelá, empatická osoba schopna navodit komfort participanta (31, s. 169). Například zdůrazněním, že při testování použitelnosti dochází k testování navrženého UI, nikoliv k testování participanta samotného (26).

V závislosti na úrovni zkušenosti moderátora, může být součástí usability testování další osoba, která v průběhu zaznamenává poznámky, aby se moderátor mohl plně soustředit pouze na práci s participantem (29).

Způsob záznamu testování použitelnosti je nutno předem stanovit. V závislosti na typu studie je možné její průběh zaznamenávat na papír, do elektronického zařízení nebo audiovizuálně. Popřípadě způsoby kombinovat (22).

#### **Findings**

Výstupem testování použitelnosti j sou tzv. findings nebo také zjištěná fakta. Findings obsahují popis nalezených problému s předmětem testování (22).

Hledání řešení zjištěných problémů by nemělo probíhat během testování použitelnosti. Řešení mohou být navržena formou doporučení od samotných participantů (22).

#### **Interview**

S participantem je po průchodu scénářem veden rozhovor, který slouží kvalidaci získaných poznatků a dalšímu vytěžení dat. Během tohoto rozhovoru je opět kladen důraz na neovlivňování participanta, klidnou a zdvořilou atmosféru. Otázky na participanta je nutné správně formulovat, aby nedocházelo pouze k jejich potvrzování. Otázky by měly být otevřené a nenávodné. Uzavřené otázky ovšem nelze zcela vyloučit, ačkoliv mohou snižovat kvalitu detailu získaných odpovědí. Stejně jako u brainstormingu není žádná odpověď špatná, nemělo by tedy docházet k opravování participanta. Pouze k záznamu výstupu nepřerušovaného toku jeho myšlenek (22).

Během rozhovoru je získávána zpětná vazba, tzv likes a dislikes participanta. Dále jsou zjišťována jeho doporučení a případné další dojmy (22).

#### **Think-aloud protokol**

Think-aloud protokol je metoda, kterou lze použít v rámci testování použitelnosti. Participant při ní nahlas komentuje svůj myšlenkový proces a objasňuje důvody svých rozhodnutí během plnění úkolů v testovaném UI. Jedná se o levný způsob získání lepšího vhledu do mysli participanta a tím i jeho lepšího pochopení (32).

Toto chování může být pro participanta nezvyklé, je tedy na moderátorovi aby taktně zasáhl, pokud se participant odmlčí (32).

V případě užití této metody nemusí být žádoucí měřit časové údaje strávené plněním úkolů (29, s. 80).

#### **Usability Lab**

Jedním z druhů usability testingu je provedení za pomoci laboratoře použitelnosti (anglicky usability lab). Prostředí usability labu může být rozvrženo na několik způsobů (22).

Pokud je k dispozici pouze jedna místnost, znamená to, že se v ní budou muset současně nacházet participant, moderátor i potenciální přihlížející testu, tzv. observers. Což může zapříčinit vznik rušivých elementů. Moderátor může být v takovém případě umístěn v periferním zorném poli participanta. Díky své blízké pozici může přirozeněji upozornit na dodržování think-aloud metody a participant si při plnění úkolů může připadat přirozeněji. Moderátor, ale také může nechtěně napovědět nebo rozhodit participanta tím, že si bude dělat poznámky ve špatnou chvíli, popřípadě vydávat zvuky nebo neverbálně komunikovat řečí těla. Toto rozmístění je žádoucí při explorativních usability testech (29, s. 101-103).

Další způsob umístění moderátora v rámci jedné místnosti s participantem je mimo zorné pole participanta, a sice za ním. Při tomto rozmístění může moderátor participanta sledovat za pomoci dvou monitorů. Jeden monitor slouží k sledování sdílené obrazovky participanta a druhý k přenosu videofeedu z webkamery namířené na obličej participanta. Moderátor si tak nemusí být vědom své řeči těla a participant si stále nepřipadá zcela izolován. Toto rozmístění také může mít pozitivní vliv na dodržování think-aloud metody, jelikož participant stále mluví k fyzicky přítomnému člověku. Někomu ovšem může být přítomnost moderátora za zády nepříjemná. Participant také stále slyší pořizování poznámek moderátora, což si může negativně vyložit (29, s. 103-105).

#### **Observační místnost**

Při využití dvou místností je možné jednu dedikovat jako observační pro přihlížející testu. Přihlížející průběh testování sledují například přes dvojité sklo nebo za pomoci monitorů a reproduktorů, v závislosti na tom jak daleko se observační místnost nachází od testovací místnosti. V případě užití odlehlé místnosti je zamezeno, aby přihlížející ovlivnily výsledek testu. Mohou ovšem být méně efektivní při snaze klást otázky skrze moderátora. Usability testování mohou přihlížet například členové vývojářského týmu (29, s. 107-108) (31, s. 172).

#### **Klasické rozvržení Labu**

V případě dostupnosti dvou místností, je lze rozdělit na testovací a řídící, která zároveň slouží i jako observační. Při tomto rozložení je participant v testovací místnosti sám,

a moderátor se nachází s přihlížejícími, a případně dalšími osobami, které zodpovídají za chod labu, v řídící místnosti. Moderátor komunikuje s participanty pomocí mikrofonu a reproduktorů. Participanta snímají kamery a mikrofony, a na monitorech v řídící místnosti je nasdílena jeho obrazovka (29, s. 108-109).

Tento setup má například laboratoř nacházející se na ČZU v Praze, která disponuje navíc ještě i samostatnou observační místností. Tato laboratoř použitelnosti také umožňuje provádět výzkum až s deseti participanty najednou, což je zcela inovativní přístup kolaborativního testování, jehož metodika se stále vyvíjí. Výzkum s participanty je možné provádět za pomoci nejmodernější technologie, včetně eye-trackingových zařízení (33).

#### **On-site a remote usability testy**

Usability testy je možné provádět i mimo prostředí usability labů. Dnešní technologie umožňují testy provádět v prostředí na které jsou participanti zvyklí, respektive kde budou uživatelé vyvíjený produkt využívat. Užití metod on-site usability testingu a remote usability testingu šetří náklady nutné k zajištění labu, a ulevují časovou zátěž ze strany participantů (22).

Tyto testy mají i své nevýhody. Participanti mohou být ve svém prostředí vyrušeni, případně mohou testování ohrozit technické problémy spojené se zajištěním chodu prováděného testu (22).

#### **Charakter usability testů**

Charakter usability testů lze odlišit podle toho v jak pokročilé fázi projektu, respektive vývoje produktu jsou vykonávány (29, s. 27).

Explorační usability testy jsou prováděny na začátku projektu. Za pomoci prvotních návrhů při nich dochází k ověření, že projekt nestaví na špatných předpokladech. Moderátor je při nich velice aktivní, protože participant si musí ohledně navrhovaného produktu značně domýšlet. Participantovi mohou být předkládány statické obrazovky nebo prototypy. Prototypy jsou většinou s velice omezenou funkcionalitou (29, s. 29-34).

Sumativní usability testy jsou nejčastější obdoba a jsou prováděny v průběhu projektu. Participant při nich již může ve větší míře vykonávat úkoly v UI. Moderátor do tohoto testu nezasahuje tolik, jako v případě exploračních usability testů (29, s. 34-35).

Verifikační usability testy jsou obvykle prováděny k závěru projektu. Slouží pro ověření provedených oprav dříve nalezených problémů. Dochází při nich také k porovnání se stanoveným standardem. Standard společnosti může být například, že konkrétní úkol nezabere participantovi déle než stanovený časový limit a nevykoná při něm více jak jednu chybu. Může se také jednat o první možnost ověření, zda fungují všechny části produktu dohromady korektně (29, s. 35-36).

Tento test má význam provádět i v případě, kdy není čas na rozsáhlejší opravy. Chyba může být komunikována týmu zákaznické podpory a může být zahájena práce na její opravě. Případně mohou být podnětem k diskusi o odložení release (29, s. 36).

Verifikační usability test by ovšem nikdy neměl být prvním testem. Steve Krug přisuzuje až padesátinásobně vyšší váhu testování s alespoň jedním participantem již na začátku projektu. Doporučuje vyvarovat se odkladům z důvodu rozsáhlých příprav testování a soustředit se hlavně na včasnost jeho provedení, i na úkor reprezentativnosti vybraných participantů (34, s. 113-116).

#### **Přínosy uživatelského testování**

Z komerčního hlediska je usability testing prováděn za účelem zvýšení ziskovosti produktu skrze vyšší uspokojení uživatelů. Společnost zodpovědná za produkt, tak může například posílit svůj brand a nabýt reputace vysoké kvality nebo předejít ztrátám (22) (29, s. 21-23).

#### **3.7 Analýza současných řešení**

V současnosti existuje celá řada softwarových řešení umožňující domluvu pomocí internetu, avšak při snaze o nalezení partnera pro fitness aktivity se autor a jeho okolí potýkalo s problémy.

Následující kapitola analyzuje současná softwarová řešení umožňující vyhledávání partnerů pro fitness aktivitu. Budou zváženy jejich klady a nedostatky pro účely domluvy za specifikovaným účelem, které poslouží jako inspirace vlastního řešení.

#### **3.7.1 Facebook**

Sociální síť Facebook umožňuje vytvoření uživatelského profilu. Uživatelský profil umožňuje vyplnit demografické údaje, nahrání fotografie a videa. Dále je možné uvést krátký popisek. Uživatel může vytvářet a sdílet statusy, na které mohou ostatní uživatelé reagovat likem, komentářem a sdílením.

Přihlášení uživatelé mezi sebou mohou komunikovat prostřednictvím chatu, který je rozdělen na dva druhy. Příchozí zprávy jsou tříděny v závislosti na vzájemném přidání uživatelských profilů do seznamu přátel.

Dále síť umožňuje funkci vyhledávání pomocí kterého lze nalézt uživatele, skupiny, stránky, události a lokace. Do skupin je možné se přidat nebo nahlédnout a interagovat s ostatními uživateli bez přidání se, v závislosti na nastavení jejich úrovně soukromí. Stránky je možné sledovat, prohlížet jejich příspěvky a reagovat na reakce ostatních uživatelů.

Na události je možné reagovat veřejnou formou, jenž umožňuje ostatním uživatelům zisk informace o aktivitě reagujícího uživatele. Reakce jsou zobrazeny uživatelským profilům, které jsou přidány do přátel profilu.

Události, stránky a skupiny je také možné uložit. Tato funkce je neveřejná, ostatní uživatelé z ní tak nemohou získávat informace.

#### Klady:

- Umožňuje zúžit okruh vyhledávání pomocí skupin, stránek, událostí a lokace.
- Umožňuje navázat kontakt pomocí chatu a komunikaci v příspěvcích.
- Umožňuje přidání uživatelských profilů do seznamu přátel odesláním žádosti.

#### Nedostatky:

- Vyhledávání není dost specifické.
- Nalezené události jsou zpravidla inzerované skupinové lekce (placené), nikoliv jednotlivci vyhledávající další jednotlivce.
- Příspěvky ve skupinách mohou být neaktuální.

#### **3.7.2 Instagram**

Sociální síť Instagram umožňuje uživatelům vytvoření uživatelského profilu, zahrnujícího fotografii a krátký popisek, tzv. bio.

Instagram je sociální síť založená na sdílení příspěvků, respektive fotografií a videí ostatním uživatelům, kteří na ně mohou veřejně reagovat likem a komentářem. Instagram dále umožňuje sdílení krátkých příběhů. Tato funkce byla přidána posléze i do Facebooku. Fotografie je možné označit vdané lokalitě, mohou obsahovat popisek a hashtag. Uživatelům je umožněno vyhledávání podle jmen, resp. nicku, lokalit a hashtagů.

Konkrétní uživatelský profil může reprezentovat uskupení za určitým účelem v jehož reakcích, respektive komentářích může docházet k interakci uživatelů s podobnými zájmy.

#### Klady:

- Umožňuje chat.
- Umožňuje lokalizované vyhledávání.
- Umožňuje sledování uživatelských profilů, které odbourává nutnost jejich opětovného vyhledávání.

#### Nedostatky:

• Vyhledávání není dost specifické, jedná se opět o všeobecnou sociální síť.

# **4 Vlastní práce**

#### **4.1 UI Specifikace**

#### **4.1.1 Motivace**

Motivací k tvorbě UI specifikace je umožnění jednotlivcům, co si chtějí jít zacvičit do posilovny nalezení partnera ve stejné lokalitě, se stejnou úrovní, zájmem i časovými možnostmi. Za účelem jejich společného výkonu a socializace. Ve specifických případech se jedná o bezpečnostní opatření, což stálo i za původní myšlenkou vzniku této práce.

#### **4.1.2 Cíle**

Hlavním cílem je návrh UI mobilní aplikace umožňující nalezení partnera pro fitness aktivitu, který obsahuje:

- Uživatelský profil s možností vyplnění uživatelových preferencí.
- Vyhledávání dle zvolených preferencí, umožňující nalézt okamžitou shodu s ostatními uživateli.
- Možnost přidávání nalezených uživatelů do seznamu přátel, pro navázání kontaktu.
- Chat pro domluvu.

Vedlejším cílem je vytvoření:

• Spodního navigační menu pro orientaci v aplikaci.

#### **4.1.3 Personifikace**

Aplikace je určena pro uživatele, kteří mají zájem o zdravý životní styl a rozhodli se udržovat v dobré fyzické kondici cvičením v posilovně. Pro uživatele, kteří z nějakého důvodu nechtějí cvičit pouze sami.

Persona 1 **Jméno:** Marek Tvrďák **Pohlaví:** muž **Věk:** 25 let **Koníčky:** posilování, zdravý životní styl, sociální sítě **Historie:** Marek se narodil v Žatci a zde i vyrůstal. Od mala hrál hokej a házenou, zajímala ho děvčata a tak se vždy fyzicky udržoval v dobré kondici. Po náročných trénincích hokejového klubu, které obnášely i posilování, začal také zdravě jíst a postupem času se z něj stal statný mladík. Hokej sice hrát přestal během střední školy, ovšem u fyzické aktivity zůstal. Obrátil svůj volný čas ve prospěch místní posilovny. Nejdříve chodil spolu s kluky, které znal ze školy a z hokeje. Ovšem jak šel čas a lidé, včetně něj, začali po střední škole mířit na školy vysoké, rozeseté všude po republice, o své staré sparring partnery přišel. Když teď náhodou s někým, s kým se zná z dřívějška, jde cvičit, jedná se spíše o výjimečnou událost. Zůstal sám, i když přátele má, i přítelkyni. Ovšem nikoho, kdo by se mu rovnal schopností fyzické zátěže a tak chodí cvičit sám. O motivaci nouzi nemá, nicméně ví, že některé cviky je lepší provádět s jištěním, a tak o něj žádá náhodně v posilovně. Ne vždy se mu podaří někoho v posilovně najít. Rád by se tak domluvil předem a měl někoho jistého vždy s sebou.

**Průběh běžného dne:** Marek vstává v závislosti na aktuálním denním rozvrhu, obvykle okolo sedmé hodiny ranní. Po hygienické rutině se vydává do školy v Praze autobusem.

Po cestě poslouchá hudbu. Obvykle má několikahodinovou výuku. Pokud se mu naskytne možnost a v rozvrhu objeví dvou až čtyř hodinové okno, vozí si s sebou sportovní oblečení na převlečení a navštěvuje školní posilovnu a přilehlá sportoviště. Jídlo si vozí s sebou, jelikož jídelna neodpovídá jeho životním standardům. Nejenom, že si hlídá počet kalorií, ale i obsah makroživin a způsob přípravy na zdravých tucích a bez použití teflonových pánví. Toto vše nelze se školní jídelnou zkombinovat a tak si vozí předpřipravené pokrmy v nádobách ze speciálně upraveného plastu bez BPA. Po jídle se vrací do školní budovy dokončit svůj denní školní harmonogram. Komunikuje s kamarády a ostatními studenty. Poté se vydává na nejdřívější možný autobus směrem domů a v pozdních odpoledních hodinách se ze školy vrací. Odkládá tašku, dle energie chvilku odpočívá a pokud ještě necvičil, tak si jde zacvičit. Připraví si tašku a vyráží do místního fitness zařízení. V šatně potkává někoho známého a dávají se do řeči. Odcvičí si svůj trénink bez hudby v uších. V posilovně se vy sprchuje, převlékne a vyráží domů. Po návratu se postará o přípravu zdravého jídla, vrhá se na neodkladné úkoly do školy a věnuje se přítelkyni. Během dne několikrát zkontroloval svoje sociální sítě a rozdal několik interakcí. Ještě jednou je tedy projede, zda se neobjevilo něco nového a zásadního. Následně se zabaví na internetu na serveru Youtube, kde hledá poslední trendy ze světa fitness a sleduje své oblíbené

influencery. Když už má všechny nová videa shlédnutá, uléhá do postele s mobilním telefonem a kontroluje nařízený budík. Naposledy se podívá na Instagram, jestli někdo nepřidal něco nového nebo nezareagoval na jeho profil. Telefon odkládá a usíná. Spát chodí zhruba v jedenáct hodin večer.

**Význam aplikace:** Aplikace Markovi pomůže v nalezení partnera pro dny, kdy je to pro něj nezbytně nutné. Pomůže mu se spojit s někým, kdo jde cvičit ve stejné lokalitě, ve stejný den a se stejnou, nebo velice obdobnou fyzickou zdatností a umožní tak oběma společný trénink, ačkoliv se do té doby neznali. Popřípadě jen velice letmo a vzájemně se tak nepřidali na žádných sociálních sítích.

Persona 2 **Jméno:** Zuzana Kamarádská **Pohlaví:** žena **Věk:** 28 let **Koníčky:** fitness a zdravý životní styl, jogging, jóga

**Historie:** Zuzana se narodila v Rakovníku, kde i vyrůstala, ale nedávno se přestěhovala do Prahy. Spousta kamarádek už s ní není v každodenním kontaktu a tak se její kruh přátel zúžil na kolegy v práci a jejího přítele. Od mala závodila v tanci a věnovala se gymnastice. Oboje už dávno nedělá, ale postavu by si ráda i nadále udržovala. Co jí ale přijde stejně důležité je nalezení kamarádky v novém městě. Ovšem neví, jak na to. Ačkoliv její práce nabízí možnost si zacvičit na speciálním patře, kde je posilovna a squash, Zuzana tuto možnost příliš nevyužívá. Pracuje v průmyslu, který je dominován muži a cvičení v práci jí není příjemné. Chodí cvičit do moderní velké posilovny, která je součástí mezinárodní franšízy. Posilovna má speciální oddělení vyhrazené pouze ženám, ovšem Zuzana i tak nikdy nikoho neoslovuje a cvičí sama, stydí se. Ráda by se ale s někým seznámila a chodila v páru. Je ochotna přizpůsobit dny i náplň tréninku, pokud zůstane adekvátně intenzivní.

**Průběh běžného dne:** Zuzana se probouzí v šest hodin ráno a dá si krátký self-care. Udělá si čaj, přečte kapitolu z nově objevené knížky. Pustí si do sluchátek uklidňující hudbu, odcvičí si krátkou sestavu jógy a vymačká si šťávu z čerstvých pomerančů. Dá si sprchu, upraví se, nachystá a vyráží do práce. V práci si o polední pauze dá jen něco lehkého k jídlu,

většinou ovoce a veganský protein. Vrhá se na druhou polovinu pracovního dne. V půl páté končí. Bere tedy kabelku a odchází. Doma se chvilku zrelaxuje, doplní tekutiny, sbalí si tašku a odchází si zasportovat. Po návratu domů se převlékne, vybalí tašku a zeptá se přítele, jestli už objednal něco k jídlu. Společně se nají a stráví večer u filmu. Jdou spát před půlnocí.

**Význam aplikace:** Aplikace Zuzaně umožní pokusit se spojit příjemné s užitečným a nalézt jí vhodnou partnerku a snad i budoucí kamarádku, která chce cvičit v dané lokalitě, se stejnou intenzitou.

Anti-persona **Jméno:** Zbyněk Solo **Pohlaví:** muž **Věk:** 27 let **Koníčky:** hraní počítačových her

**Historie:** Vyrůstal v Kadani a tam i strávil dětství. Zbyněk je odmala velice nadprůměrně inteligentní člověk. Vyčníval mezi spolužáky již na základní škole. Na střední školu šel tedy už v páté třídě. A sice na osmileté gymnázium, odkud se vydal na vysokou školu, kde studoval informatiku. Bohužel je z něj trošku povaleč co se fyzické zátěže týče. Kdysi hrál volejbal, ale to už je dávno pryč. Nyní i vlivem převážně sedavé náplně dnů a jejich psychické náročnosti, která ho nechává vyčerpaného, nabývá na váze. Ještě k tomu si rád večer otevře láhev něčeho alkoholického, a objedná si fast-food. Nesleduje trendy ve fitness ani neřeší stravu, natož dodržování příjmu makroživin. Jeho váha ani vzhled ho netrápí. Chce hlavně posouvat dál svou kariéru na pozici, kam před časem nastoupil a maximalizovat svůj finanční příjem. V náročném zaměstnání exceluje a vždy splní co má a snaží se dodržet každý termín. Nehledí na přesčasy a jeho životospráva také podle toho vypadá. Šéfové ho milují, ale spolupracovníci ho moc neznají. Nevadí mu to, naopak. Stačí mu jeho vlastní svět. Žije sám.

**Průběh běžného dne:** Potom, co Zbyněk vstane, osprchuje se, oblékne, bere firemní notebook a vyráží do práce. Cestou autem si dá kávu. V práci se nají v kantýně a svačiny mu obstará automat s čokoládovými tyčinkami. Když se vrátí, věnuje se hrám a konzumaci jídla a pití. Pak jde spát.

**Význam aplikace:** Žádný. Nemá zájem navštěvovat posilovnu. Vyhledávání přátel jej také nezajímá. Aplikace pro tohoto nesportovce nemá žádné využití.

#### **4.1.4 Obecná pravidla**

#### **Na všech obrazovkách:**

Use Case

Uživatel očekává název současné obrazovky.

#### Scénář

Systém zobrazí nadpis současné obrazovky v horní liště. Systém zobrazí nadpis současné obrazovky v horní liště.

#### **Na všech obrazovkách po přihlášení:**

Use Case

Uživatel očekává navigační menu pro průchod aplikací. Uživatel očekává možnost odhlásit se z aplikace. Uživatel očekává možnost změnit údaje zadané při registraci.

#### Scénář

Systém zobrazí spodní pěti-položkové menu s následujícími ikonkami, odkazující na příslušné obrazovky:

- Panáček (Uživatelský profil)
- Lupa (Vyhledávání krok 1)
- Hvězdička (Přátelé)
- Bublina (Chat)
- Vykřičník (Žádosti)

Systém barevně zvýrazní ikonu právě aktivní obrazovky. Systém přisvítí červenou barvou ikonu vykřičníku, pokud se objeví nebo vyřídí nová žádost přidání do přátel pro uživatele. Systém zobrazí hamburger menu obsahující tlačítko tlačítko

- "odhlásit", odkazující na Přihlášení,
- "nastavení", odkazující na Nastavení.

Systém očekává:

- Kliknutí na některou z navigačních ikon.
- Kliknutí na hamburger menu.
	- o Systém zobrazí tlačítko "Nastavení".
		- Systém očekává: kliknutí na tlačítko "nastavení".
	- o Systém zobrazí tlačítko "odhlásit", odkazující na Přihlášení.
		- Systém očekává: kliknutí na tlačítko "odhlásit".

#### **4.1.5 Přihlášení**

#### Use Case

Uživatel očekává možnost přihlášení do aplikace. Uživatel očekává možnost přejít na vytvoření uživatelského účtu. Uživatel očekává možnost zaslání zapomenutého hesla.

#### Scénář

Systém zobrazí nadpis obrazovky "Přihlášení". Systém zobrazí logo aplikace. Systém zobrazí textová pole pro vyplnění loginu a hesla. Systém zobrazí tlačítko "Přihlásit", po vyplnění údajů a stisku tlačítka, systém provádí autentizaci. Systém zobrazí hypertextový odkaz "Zapomenuté heslo". Systém zobrazí tlačítko "Vytvořit účet", odkazující na Registrační obrazovku.

Systém očekává:

- Vyplnění polí.
- Kliknutí na tlačítko přihlásit.
- Kliknutí na hyperlink "Zapomenuté heslo".
- Kliknutí na tlačítko "vytvořit nový účet".

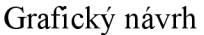

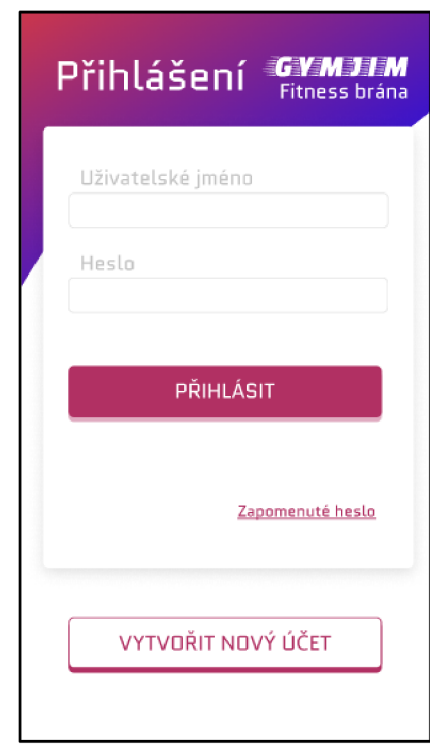

*Obrázek 2 - Grafický návrh - Přihlášení (Zdroj: Vlastní tvorba)* 

#### **4.1.6 Registrace**

#### Use Case

Uživatel očekává možnost návratu na předchozí obrazovku. Uživatel očekává možnost zaregistrovat se.

#### Scénář

Systém zobrazí logo, které plní funkci tlačítka "zpět", odkazující na Přihlášení. Systém zobrazí nadepsaná textová pole k vyplnění uživatelských údajů. Systém zobrazí checkbox k souhlasu se smluvními podmínkami. Systém zobrazí hypertextový odkaz na smluvní podmínky. Systém zobrazí tlačítko "Registrovat", které po zadání požadovaných údajů provede po stisku registraci uživatele a odkáže ho do prostředí aplikace na uživatelský profil. Systém očekává:

- Vyplnění povinných polí.
- Kliknutí na logo aplikace.
- Kliknutí na checkbox.
- Kliknutí na hypertextový odkaz "smluvními podmínkami".
- Kliknutí na tlačítko registrovat.

#### Grafický návrh

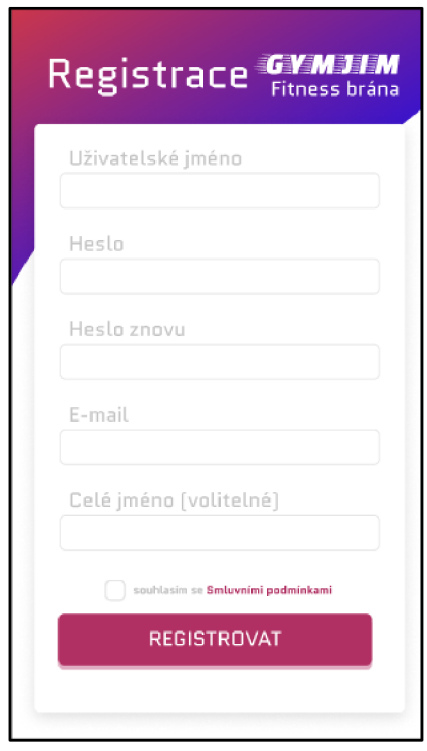

*Obrázek 3 - Grafický návrh - Registrace (Zdroj: Vlastní tvorba)* 

#### **4.1.7 Uživatelský profil**

#### Use Case

Uživatel očekává možnost vyplnit svůj uživatelský profil dle preferencí, které ho zařadí do vyhledávání. Uživatel očekává možnost nahrát fotografii.

#### Scénář

Systém zobrazí pojmenované dropdown menu s vyhledáváním "lokace", jako první ve výpisu uvede zvýrazněnou poslední vybranou položku, poté možnost nezadat nic a abecední výpis seznamu měst ČR. Systém zobrazí pojmenované dropdown menu "věk" s možnostmi: neuvádět nic, teen(15-19), mladí(20-29), rozumní(30-39), moudří(40+). Systém zobrazí pojmenované dropdown menu "váha" s možnostmi: neuvádět nic, do 70kg, do 85kg, do lOOkg, nad lOOkg. Systém zobrazí dropdown menu "pohlaví" s možnostmi výběru pohlaví a neuvádět nic.

Systém zobrazí a umožní výběr z přednastavených variant pro pojmenované radio butony s možnostmi pro:

- Úroveň: začátečník, zkušený, profík.
	- o Systém barevně odliší zvolené intenzity:
		- začátečník (zelená)
		- zkušený (modrá)
		- profík (oranžová)
- Intenzita: sranda, střední, vysoká.
	- o Systém barevně odliší zvolené intenzity:
		- sranda (zelená)
		- střední (modrá)
		- vysoká (oranžová)

Systém zobrazí pojmenované checkboxy s možnostmi pro:

- Délka (minuty): 30, 45, 60, 75, 90, 120.
- Jaké dny: Po, Út, St, Čt, Pá, So, Ne.

Systém zobrazí dvě textová pole nadepsaná "v kolik začátek", umožňující zadat číslice.

Systém zobrazí prostor pro fotografii. Systém zobrazí hypertextový odkaz "nahrát fotografii" k nahrání fotografie. Systém zobrazí tlačítko "uložit", které se aktivuje a barevně odliší z neaktivního, po provedení změn v uživatelském profilu. Systém předvyplní hodnoty, které již zná z dřívějšího používání.

Systém očekává:

- Kliknutí na dropdown menu.
- Kliknutí na položky výběrů radio buttonů.
- Kliknutí na checkboxy.
- Vyplnění textových polí.
- Kliknutí na tlačítko nahrát fotografii.
- Kliknutí na tlačítko uložit.

Grafický návrh

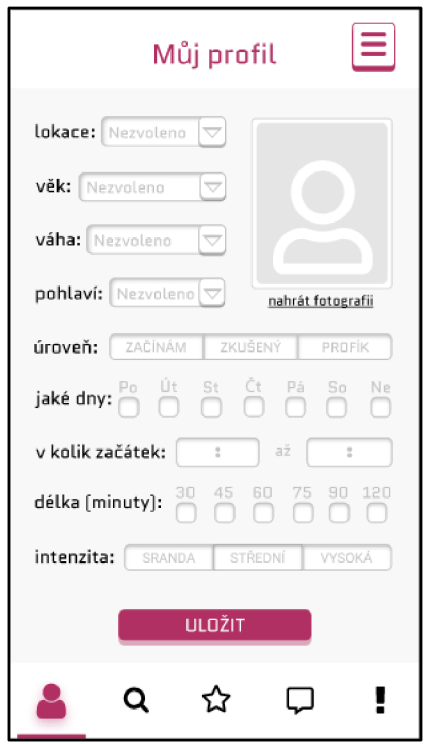

*Obrázek 4 - Grafický návrh - Uživatelský profil (Zdroj: Vlastní tvorba)* 

#### **4.1.8 Vyhledávání - krok 1**

#### Use Case

Uživatel očekává možnost vyhledávat ostatní uživatele, podle zadání kritérii, které odpovídají jejich uživatelským profilům. Uživatel očekává možnost předvyplnění kritérií podle svého vlastního profilů.

#### Scénář

Systém zobrazí zaškrtávací checkbox tlačítko "vyplnit vše podle mých preferencí", které předvyplní volby shodně s nastavením uživatelského profilu. Systém zobrazí pojmenovaná pole pro:

- Lokace,
- Věk,
- Váha,
- Pohlaví
- Úroveň,
- Jaké dny
- V kolik hodin
- Intenzita

Možnosti a omezení výběru, viz. scénář Uživatelský profil.

Systém zobrazí tlačítko "vyhledat", které zahájí vyhledávání shody ostatních uživatelských profilů se zadanými kritérii a odkazuje na jejich výpis UC Vyhledávání - krok 2. Systém očekává:

- Kliknutí na dropdown menu.
- Kliknutí na položky radio button.
- Kliknutí na checkboxy.
- Vyplnění textových polí.
- Kliknutí na tlačítko vyhledat.

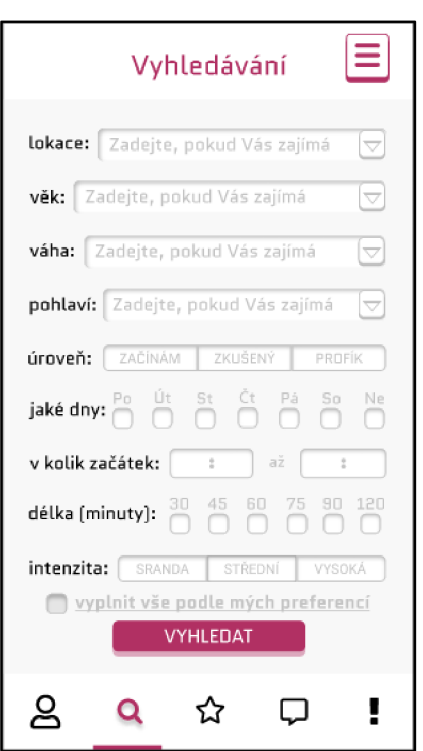

*Obrázek 5 - Grafický návrh - Vyhledávání - krok 1 (Zdroj: Vlastní tvorba)* 

#### **4.1.9 Vyhledávání - krok 2**

#### Use Case

Uživatel očekává výpis uživatelů, kteří odpovídají zadanému vyhledávání. Uživatel očekává, že uvidí kritéria, podle kterých hledání proběhlo. Uživatel očekává možnost s nalezenými uživateli zahájit interakci. Uživatel očekává možnost návratu na předchozí UC.

#### Scénář

Systém zobrazí kritéria, podle kterých hledání proběhlo, respektive obsah vyplněných položek na obrazovce "Vyhledávání – krok 1". Systém vypíše seznam uživatelů, jejichž uživatelský profil odpovídá zvoleným kritériím. Systém u vypsaných uživatelů zobrazí jejich fotografii, uživatelské jméno, celé jméno a lokalitu, má-li je k dispozici. Systém zobrazí tlačítko "+" u uživatelů, které uživateli pošle žádost o přidání do seznamu přátel. Systém očekává:

- Kliknutí na tlačítko " $+$ ".
- Kliknutí na lupu.

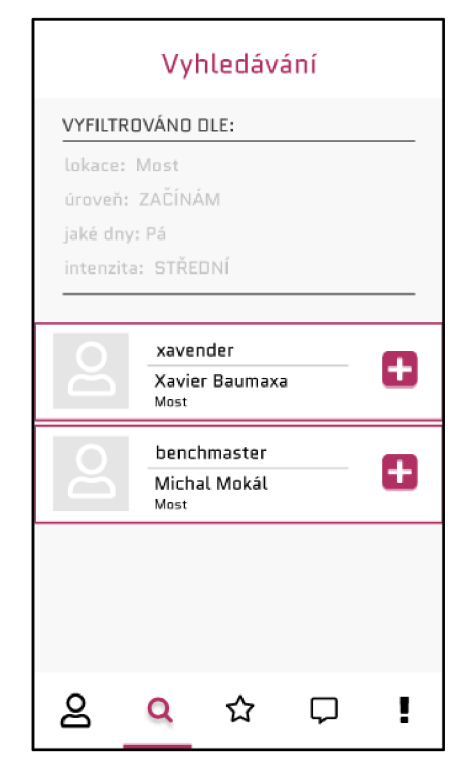

*Obrázek 6 - Grafický návrh - Vyhledávání - krok 2 (Zdroj: Vlastní tvorba)* 

#### **4.1.10 Vyhledávání - krok 3**

#### Use Case

Uživatel očekává oznámení k ověření, zda odeslání žádosti v předchozím kroku proběhlo v pořádku a žádost byla odeslána správnému uživateli. Uživatel očekává možnost vzít volbu zpět.

#### Scénář

Systém vypíše hlášku "Žádost o přátelství byla odeslána uživateli!". Systém zobrazí fotografii, uživatelské jméno, celé jméno a lokalitu, má-li je k dispozici, pro uživatele kterému byla žádost odeslána. Systém zobrazí hypertextový odkaz "vzít zpět" pro odvolání odeslání žádosti, odkazující na předchozí krok "Vyhledávání – krok 2".

Systém očekává:

- Kliknutí na hypertext "vzít zpět".
- Kliknutí na lupu.

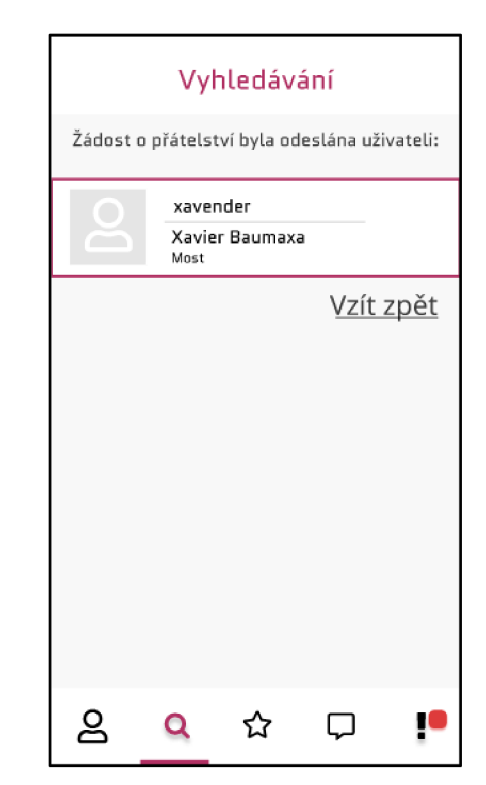

*Obrázek 7 - Grafický návrh - Vyhledávám - krok 2 (Zdroj: Vlastní tvorba)* 

#### **4.1.11 Přátelé**

#### Use Case

Uživatel očekává výpis uživatelů s kterými navázal přátelství, resp. jeden z nich druhému odeslal žádost o přidání do přátel a druhá strana ji potvrdila. Uživatel očekává možnost spravovat tento seznam. Uživatel očekává možnost zahájit chat s vypsanými uživateli.

#### Scénář

Systém zobrazí seznam přidaných uživatelských profilů, respektive jejich fotografii, uživatelské jméno, celé jméno a lokalitu, má-li je k dispozici. Systém zobrazí tlačítko bublinky, které slouží k zahájení chatu a odkazuje na UC Chat s příslušným uživatelem. Systém zobrazí tlačítko "spravovat", které odkazuje na UC umožňující jejich správu. Systém očekává:

- Kliknutí na bublinu.
- Kliknutí na tlačítko "spravovat".

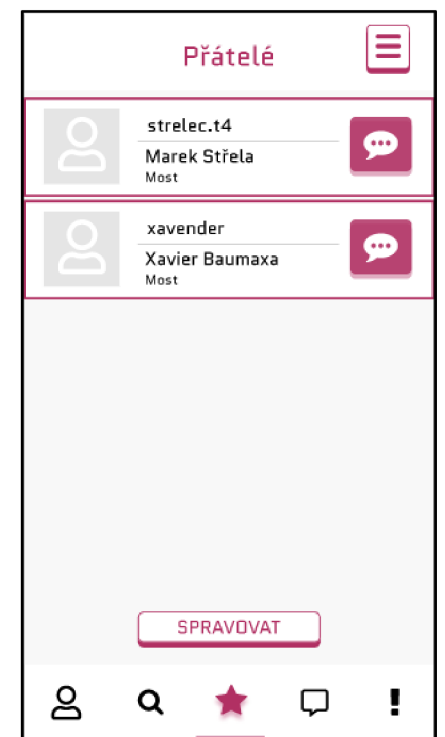

*Obrázek 8 - Grafický návrh - Přátelé (Zdroj: Vlastní tvorba)* 

#### **4.1.12 Chat**

#### Use Case

Uživatel očekává možnost zahájit, respektive pokračovat v konverzaci s vybraným uživatelem. Uživatel očekává možnost jak identifikovat, s kterým uživatele chat právě probíhá.

#### Scénář

Systém zobrazí v nadpisu stránky uživatelské jméno protistrany, s kterou byl otevřen chat. Systém zobrazí předešlé odeslané zprávy mezi uživatelskými profily v bublinách, a sice:

- Systém zarovná příchozí zprávy uživatele k levé straně obrazovky.
- Systém zarovná odchozí zprávy uživatele k pravé straně obrazovky.

Systém odliší příchozí a odchozí zprávy uživatele barevně, a sice:

- Systém zobrazí příchozí zprávy v bublině černým písmem na bílém pozadí.
- Systém zobrazí odchozí zprávy v bublině bílým písmem na černém pozadí.

Systém zobrazí pole pro zadávání textu k odeslání protistraně. Systém zobrazí tlačítko "odeslat" k odeslání textu protistraně. Systém zobrazí čas odeslání zpráv.

Systém očekává:

- Vyplnění textového pole.
- Kliknutí na tlačítko odeslat.

Grafický návrh

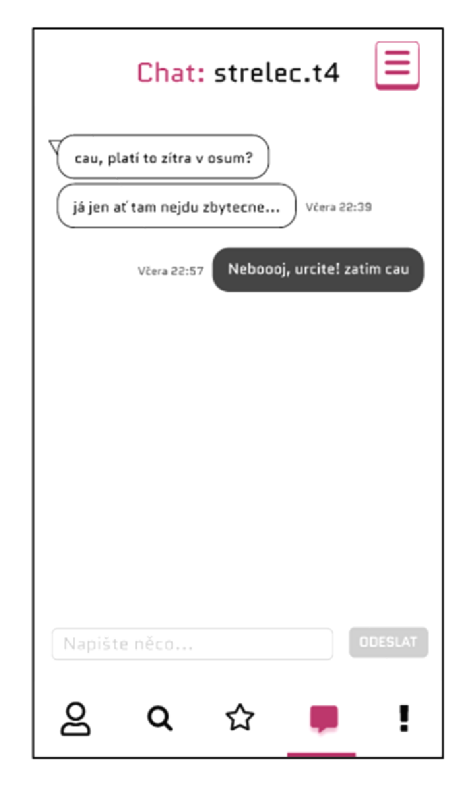

*Obrázek 9 - Grafický návrh - Chat (Zdroj: Vlastní tvorba)* 

#### **4.1.13 Žádosti**

Use Case

Uživatel očekává výpis událostí, které zahrnují:

- Oznámení o přijatých žádostech, které odeslal ostatním uživatelům.
- Příchozí žádosti o přátelství, na základě výsledků vyhledávání ostatních uživatelů.

Uživatel očekává možnost na tyto události reagovat. Uživatel očekává možnost události najednou archivovat a přístup k archivovaným událostem.

#### Scénář

Systém zobrazí chronologický seznam událostí. V případě příchozích žádostí o přátelství:

- Systém zobrazí seznam žádajících uživatelských profilů, respektive jejich fotografii, uživatelské jméno, celé jméno a lokalitu, má-li je k dispozici.
- Systém zobrazí tlačítko " $+$ " pro přijetí žádosti.

V případě přijetí odchozích žádostí o přátelství:

- Systém zobrazí seznam žádajících uživatelských profilů, respektive jejich fotografii, uživatelské jméno, celé jméno a lokalitu, má-li je k dispozici.
- Systém zobrazí hlášku nad uživatelovým profilem, který žádost přijal "Přijal vaši žádost!"

Systém zobrazí tlačítko k vyřízení všech událostí ze seznamu, které přesune vše dočasně do archivu, než budou smazány úplně po uplynutí třicetidenní lhůty. Systém zobrazí tlačítko, odkazující na use case archivu událostí.

Systém očekává:

- Kliknutí na tlačítko " $+$ ".
- Kliknutí na tlačítko "vymazat vše".
- Kliknutí na tlačítko archiv.

Grafický návrh

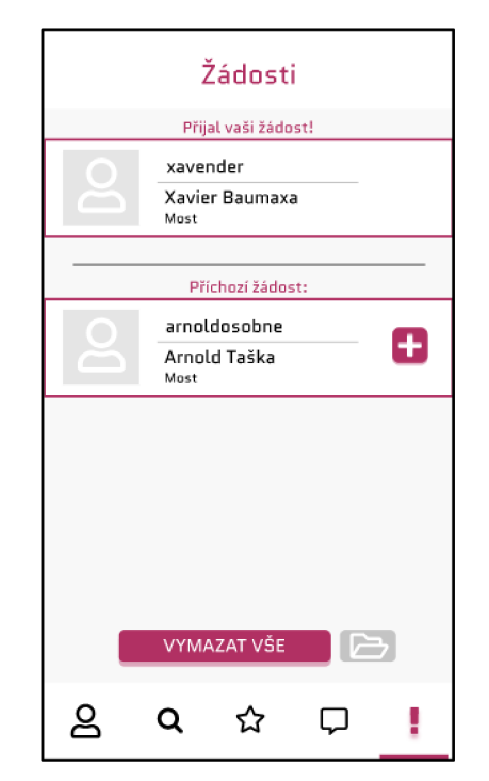

*Obrázek 10 - Grafický návrh - Žádosti (Zdroj: Vlastní tvorba)* 

Další části UI specifikace nejsou pro jejich nadbytečnost součástí této bakalářské práce.

#### **4.2 Testování použitelnosti**

Testování použitelnosti probíhalo v rozmezí od 3.3. do 7.3. 2023 v domácím prostředí participantů z důvodu jejich dostupnosti a většího komfortu. Jednalo se o moderovanou metodu usability testování. Autor působil jako moderátor. Testování proběhlo za pomoci metod on-site a remote usability testingu. První participant měl prototyp aplikace spuštěný v prohlížeči notebooku, ostatní měli prototyp spuštěný v prohlížeči na svých smartphonech. Remote testovaní proběhlo za pomoci online nástrojů Facebook Messenger a Google Meet. Facebook Messenger videohovor sloužil pro sdílení plochy telefonů se spuštěným prototypem. Google Meet pro sdílení plochy notebooků, kde participanti měli otevřený scénář v tabulkách Google. Remote testovaní participanti byli snímání webovými kamerami svých notebooku, na kterých měli otevřený scénář.

Autor vše sledoval a zapisoval si poznámky, komunikoval s participanty verbálně. Prováděl participanty testováním, které zahrnovalo interview, průchod scénáře a závěrečné interview. Z průchodů scénáře byl pořizován záznam obrazovky autora. Jednalo se o kognitivní studii.

Vybraní participanti byli návštěvníci posiloven, kteří již dříve zahrnuli do svých tréninků cvičení v páru.

Participantům bylo vysvětleno, že se jedná o prototyp mobilní aplikace, což s sebou nese jisté limity. Dále byli obeznámeni, s metodou think-aloud protokolu a také ujištěni, že pokud udělají chybu nebo si nebudou vědět rady, nejedná se o problém z jejich strany, ale o potenciální možnost možná vylepšení navrhované aplikace.

#### **4.2.1 Participant 1**

• 23 let, muž

Párové cvičení provádí hlavně z důvodu socializačního aspektu. V současnosti chodí do posilovny l-2x týdně a hodnotí se jako zapálený začátečník. Také rád chodí do přírody. Hodnotí se jako velice pokročilý uživatel mobilních aplikací.

#### Likes:

- Participant hodnotí aplikaci jako "srozumitelnou, přehlednou, minimalistickou".
- Vyzdvihuje jednoduchost vyhledávání.

Dislikes:

• Neuvádí nic k aplikaci.

Doporučení:

- Participant by ocenil nastavení tmavého schématu "dark-mode".
- Uvítal by změnu ikony seznamu přátel z hvězdičky na "dva panáčky".

Intuitivnost aplikace hodnotí 4/5. Jeho jediná frustrace při testování pocházela z původního znění zadání, jelikož si nebyl jistý co má vykonat. Aplikaci by spíše používal.

#### **4.2.2 Participant 2**

• 27 let, muž

Párové cvičení vnímá jako přínosné jak socializačně tak výkonnostně. Cvičí doma i ve fitness centru 5 a více let. V současnosti je takto aktivní 6-7x týdně a hodnotí se jako velice pokročilý. Jeho trénink zahrnuje zaměření na partie prsních svalů a předloktí, jelikož trénuje specificky pro zlepšení horolezecké schopnosti. Hodnotí se jako velice pokročilý uživatel mobilních aplikací.

Likes:

- Participant ocenil myšlenku aplikace a byl také velmi spokojen s řešením vyhledávání.
- Líbilo se mu také barevné zpracování a dostatečná velikost tlačítek.

Dislikes:

• Participantovi přišlo nadbytečné mít obrazovku zabývající se nastavením profilu, respektive mít neustálý přístup k nastavením, která se dlouhodobě nemění. Ocenil by skrytí položek: lokace, věk, pohlaví, váha i úroveň do hamburger menu spolu s registračními údaji.

Doporučení:

- Přidal by položku konkretizující zaměření tréninku na konkrétní svalovou partii. Což by muselo být vyřešeno návazností na konkrétní den. Tzn. spojení dne a partie. Například: "středa-nohy".
- Zvážil by jako položku aktivity a rozšířil tak cílovou skupinu aplikace.
- Spojil by chat a seznam přátel.
- Změnil by ikonku žádostí z vykřičníku na zvoneček.

Intuitivnost aplikace hodnotí 4/5. Frustraci při jejím užívání nezažíval. Aplikaci by určitě využil. Především, pokud by zahrnovala více aktivit. Má s vyhledáváním lidí ve svém okolí problém, obepisování konkrétních osob mu překáží a vnímá tak přínos aplikace jako významný.

#### **4.2.3 Participant 3**

• 29 let, muž

Párové cvičení je pro něj primárně nástrojem zkvalitnění tréninku pomocí jištění, z důvodu svalového rozvoje, pro umožnění maximálního vyčerpání svalových partií. Věnuje se posilování 10-121et, s občasnými pauzami v řádu měsíců a hodnotí se jako velice zkušený. V současnosti chodí cvičit 3-4x týdně. Jeho fyzická aktivita je primárně posilování, ale zahrnuje i plavání a běh. Pokud jsou zahrnuty, tak jednou týdně jedna z nich. Dominuje plavání, z důvodu opotřebení kloubů, hlavně kotníků. Doposud neměl problém s užíváním žádné mobilní aplikace.

Likes:

- Participant oceňuje myšlenku specifického vyhledávání, jenž aplikace umožňuje. Kladně hodnotí i zvolené atributy. Vnímá jí přínosnou především pro nováčky, kteří se často mohou bát jít do posilovny sami.
- Dále oceňuje chat.
- Vyzdvihuje možnost volby začátku délky tréninku, včetně časového rozmezí.

Dislikes:

• Neuvádí nic k aplikaci.

Doporučení:

- Participanta napadlo rozšířit aplikaci o jídelníček a spojit tak funkcionalitu podobně zaměřené aplikace, ačkoliv rovnou sám uvádí, že se jedná o jiný účel.
- Participanta napadlo, že by po volbě lokace mohlo dojít k výpisu fitness center z dané lokality, včetně jejich hodnocení a recenzí.
- Dále by rozšířil věková rozmezí, které je možné navolit. Do 100 let, po 10ti.

• Rozšířil by i možnost výběru rozmezí kilogramů. U těch by naopak uvítal, kdyby vedly jejich možnosti níže, především pro ženy, které dle něj často váží mnohem méně než je současné možné minimum "pod 70kg".

Aplikace mu přišla velice intuitivní a zhodnotil ji vysoce 5/5. Frustraci při používání nezažíval. Navzdory tomu by aplikaci spíše nevyužil, jelikož za svá dlouhá působení v posilovnách již má síť svých vlastních kontaktů. Stále jí ale vnímá, jako velice opodstatněnou a přínosnou.

#### **4.2.4 Participant 4**

• 28 let, muž

Participant vnímá párové cvičení jako přínosné z důvodu zkvalitnění výkonnostního aspektu cvičení. Posiluje 6 let a hodnotí se jako pokročilý. V současnosti cvičí 3-4x týdně, polovina tréninků probíhá doma, druhá polovina ve fitness centru. Mezi rutinu zahrnuje i ranní lehký trénink, který se někdy promění v ostrý plný trénink. Do fitness centra chodí z důvodu procvičení partií, které nezvládá dostatečně zatížit doma. Hodnotí se jako pokročilý uživatel mobilních aplikací.

Likes:

• Participant pozitivně hodnotí design a zpracování vyhledávání.

Dislikes:

• Participantovi přišlo, že aplikaci chybí "home screen".

Doporučení:

- Participantem navrhovaný home screen, by měl obsahovat kalendář a informaci kdo z jeho přátel je online.
- V kalendáři by si představoval možnost zapsat si co v jaký den cvičí za svalovou partii, potažmo konkrétní cviky a funkci odškrtávání, kterou by využíval ve fitness centru.
- Také by uvítal možnost evidovat osobní maxima konkrétních cviků.

Intuitivnost aplikace zhodnotil 4/5. Frustraci při jejím užívání nezažíval. Aplikaci by spíše využil.

#### **4.2.5 Participant 5**

#### • 28 let, muž

Participant provádí párové cvičení z důvodu možnosti vzájemné motivace a pomoci jištěním při cvicích benchpress a dřep. Do posilovny chodí nepravidelně 10 let, většinou ve dvou, hodnotí se jako pokročilý. V současnosti je jeho frekvence chození do posilovny nižší, navštěvuje jí l-2x týdně. Hodnotí se jako dobrý uživatel mobilních aplikací.

#### Likes:

• Participant ocenil přehledný profil. Je tam dle jeho názoru vše, co by očekával.

• Oceňuje především položku lokace, kterou by dále rozšířil o konkrétní posilovny. Dislikes:

• Participantovi se nelíbila hvězdička jako zvolená ikona seznamu přátel.

Doporučení:

- Mezi návrhy na zlepšení uvádí změnu ikony seznamu přátel na "dvě postavičky". Zmíněnou hvězdičku by pak využil pro prioritizaci již přidaných kontaktů.
- Také uvádí, že by očekával zpracování UC Chat způsobem jakým je nyní zpracován UC Přátelé. Myšleno seznam přátel s bublinkami pro zahájení chatu.

Intuitivnost aplikace zhodnotil velice pozitivně 4/5. Nezažíval při jejím užívání žádnou míru frustrace. Aplikace mu vyhovuje a zhodnotil ji vlastními slovy jako "příjemnou". Spíše by aplikaci používal.

#### **4.2.6 Kognitivní průchod**

Otázky kognitivního průchodu:

- Ql) Dosáhnul uživatel správného cíle?
- Q2) Všimnul si dostupného navigačního prvku?
- Q3) Pochopil význam navigačního prvku?
- Q4) Po provedení UC, je uživatel navigován na předpokládané místo?

#### Výsledky

- 1. Úkol: Přihlaste se do aplikace,
	- a. Kliknout na přihlásit.

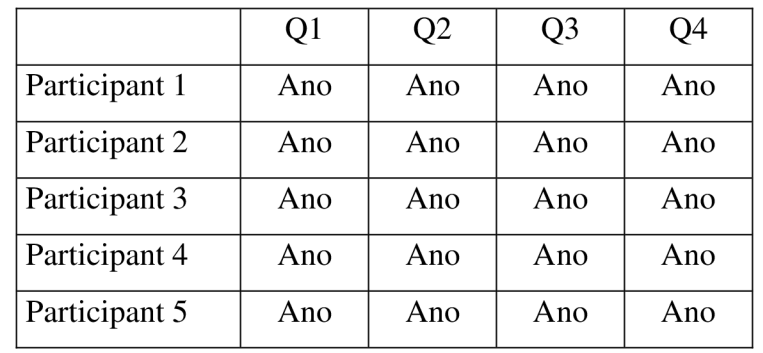

*Tabulka 1 - Vyhodnocení kognitivního průchodu UC Přihlášení (Zdroj: Vlastní výzkum)* 

U žádného participanta se nevyskytl s přihlášením problém. Všichni plní bez zaváhání.

2. Úkol: Kdy jste si naposledy potvrdili cvičení, s vaším přítelem Markem?

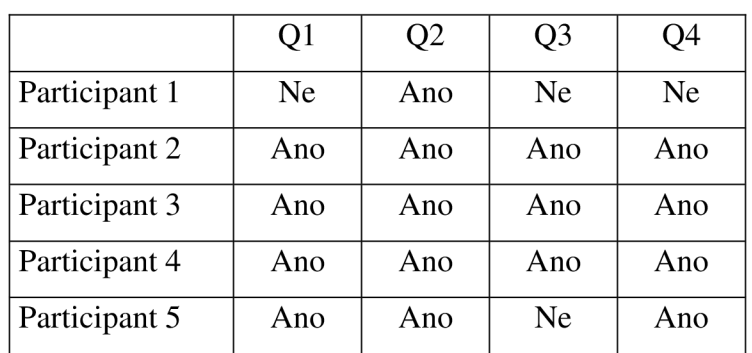

a. Kliknout na hvězdičku.

*Tabulka 2 - Vyhodnocení kognitivního průchodu UC Přátelé (Zdroj: Vlastní výzkum)* 

b. Otevřít chat s Markem.

|               | Q1  | $\overline{Q2}$ | Q3  | O4  |
|---------------|-----|-----------------|-----|-----|
| Participant 1 | Ne  | Ne              | Ne  | Ne  |
| Participant 2 | Ano | Ano             | Ano | Ano |
| Participant 3 | Ano | Ano             | Ano | Ano |
| Participant 4 | Ano | Ano             | Ano | Ano |
| Participant 5 | Ano | Ano             | Ano | Ano |

*Tabulka 3 - Vyhodnocení kognitivního průchodu UC Chat (Zdroj: Vlastní výzkum)* 

c. Přečíst informační údaj.

Participant 1 úkol splnil na základě nastavení uživatelského profilu, což dává smysl. Předpokládal, že byl s Markem domluvený na pátek, jelikož tomu odpovídá nastavení jeho profilu. Zadání úkolu tak bylo pozměněno z "Kdy jste se naposledy domlouvali" na "Kdy jste si naposledy potvrdili".

Participant 2 plní bez problému.

Participant 3 plní přechodem skrz navigaci.

Participant 4 plní zpětným přechodem skrz navigaci.

Participant 5 nejdřív zahajuje plnění úkolu slovy "to bude někde v oznámeních" a kliká nejprve na UC Žádosti. Poté plní zpětně přes navigaci, kterou proklikává.

3. Úkol: Přidejte si nového přítele, který přesně odpovídá "vašemu" nastavenému profilu.

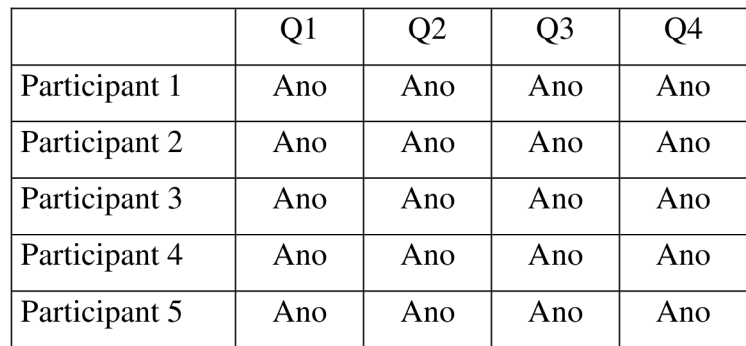

a. Kliknout na lupu.

*Tabulka 4 - Vyhodnocení kognitivního průchodu UC Vyhledávání - krok 1 (Zdroj: Vlastní výzkum)* 

- i. Flow  $1 z$ paměti:
	- 1. Kliknout na uživatelské profil.

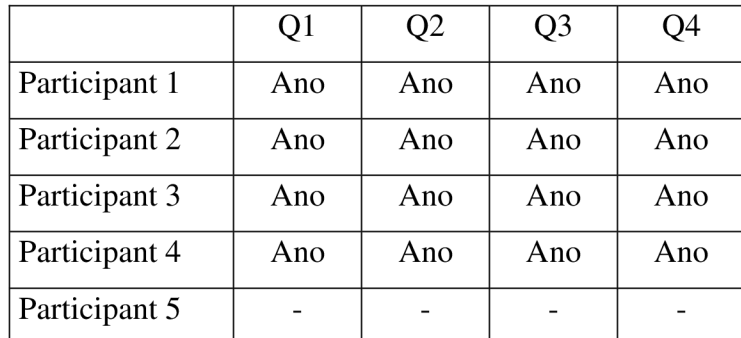

*Tabulka 5 - Vyhodnocení kognitivního průchodu UC Uživatelský profil (Zdroj: Vlastní výzkum)* 

*2.* Kliknout zpátky na lupu a vyplnit jednotlivé údaje. (Most, Začátečník, Pá, Střední)

Participant 1 se bez problémů zorientoval, a vyplnil vše potřebné. Přechází na další úkol.

Participant 2 po dokončení Flow 1 objevuje tlačítko předvyplnění. Při dalším vyhledávání už by o něm jistě věděl.

Participant 3 nejprve během think-aloudu zmínil zahájení postupu přes tlačítko Spravovat v UC Přátelé, a dodával "asi". Po opětovném přečtení zadání pokračuje přes UC Uživatelský profil. Vyplňuje veškeré chybějící údaje do profilu dle sebe, není zastaven. Následně je přenáší do UC Vyhledávání – krok 1 a postupuje. Na závěr si všiml tlačítka pro předvyplnění.

Participant 4 se chvíli seznamuje s možnostmi výběrů vyhledávání, poté plní.

ii. Flow  $2$  – předvyplnění tlačítkem.

1. Kliknout na tlačítko shodného vyplnění všech uložených údajů jako zadání pro vyhledávání.

Participant 5 byl jediný, kdo zvolil tuto flow a ihned postup komentoval slovy "no, to je dobrý". Je tedy možné zvážit způsob zvýraznění tohoto UI prvku. Ostatní participanti dosáhli cíle pomocí Flow 1. Viz. Tabulka 5.

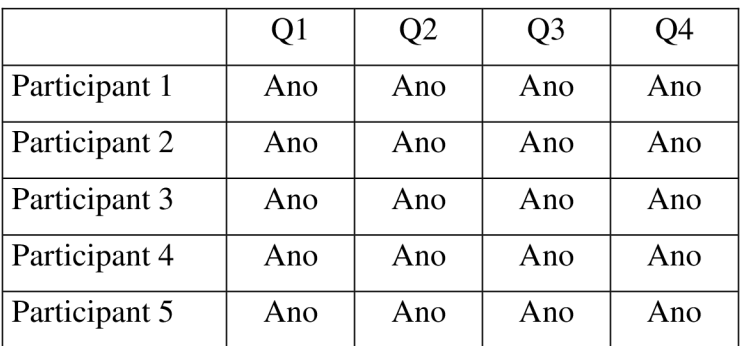

b. Kliknout na vyhledat.

*Tabulka 6 - Vyhodnocení kognitivního průchodu UC Vyhledávání - krok 1 (Zdroj: Vlastní výzkum)* 

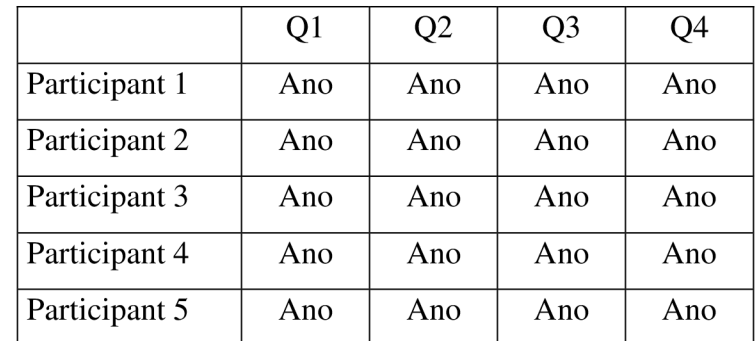

c. Kliknout na "+" pro odeslání žádosti.

Participant 1 postupuje bez problémů.

Participant 2 postupuje bez problémů.

Participant 3 postupuje bez problémů.

Participant 4 postupuje bez problémů.

Participant 5 postupuje bez problémů.

4. Úkol: Zjistěte, jestli žádost ihned přijal: Ano/Ještě ne.

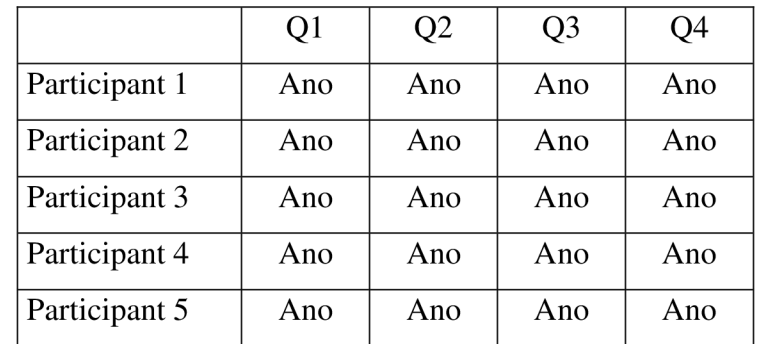

a. Kliknout na notifikovaný vykřičník.

*Tabulka 8 - Vyhodnocení kognitivního průchodu UC Žádosti (Zdroj: Vlastní výzkum)* 

b. Přečíst hlášku.

Všichni participanti si ihned všimli notifikovaného vykřičníku a přešli na UC Žádosti. Někdy je prvek zaujal natolik, že na něj zareagovali ještě před zobrazením zadání tohoto úkolu, splnili jej předčasně a následně už rovnou zodpověděli.

Jednalo se o participanty 3, 4 a 5.

Participant 3 objevil limit prototypu při opětovném průchodu (úkol provedl za ticha, a pak zopakoval s komentářem), kdy předešlý přidaný uživatel zmizí z UC Přátelé.

*Tabulka 7 - Vyhodnocení kognitivního průchodu UC Vyhledávání - krok 2 (Zdroj: Vlastní výzkum)* 

Participant 5 po přidání rovnou zkusil zahájit i chat s novým přítelem, což prototyp umožňuje.

- 5. Úkol: Změňte si o jak intenzivní trénink máte zájem.
- 6. Úkol: Vyberte si o jak dlouhý trénink máte zájem.
	- a. Kliknout na uživatelský profil.

|               | Q1  | Q2  | Q3  | Q4  |
|---------------|-----|-----|-----|-----|
| Participant 1 | Ano | Ano | Ano | Ano |
| Participant 2 | Ano | Ano | Ano | Ano |
| Participant 3 | Ano | Ano | Ano | Ano |
| Participant 4 | Ano | Ano | Ano | Ano |
| Participant 5 | Ano | Ano | Ano | Ano |

*Tabulka 9 - Vyhodnocení kognitivního průchodu UC Uživatelský profil (Zdroj: Vlastní výzkum)* 

- b. Kliknout na jinou míru intenzity.
- c. Kliknout na checkboxy délky tréninků.
- d. Kliknout na Uložit.

Participant 1 proklikával navigační menu a váhal. V interview vysvětlil, že z důvodu znění zadání. To bylo upraveno z "Přehodnoťte o jak intenzivní trénink" na "Změňte si". Participant nejprve přemýšlel jestli to nemá někomu oznámit pomocí chatu. Poté úkoly plní. Uložit stiskl dvakrát po sobě, aby se ujistil.

Participant 2 mění, volí ale neukládá.

Participant 3 nejprve změnil intenzitu v UC Vyhledávání – krok 1. Navazoval úkol na ten předešlý. Poté plní.

Klika na Uložit, ale není si jistý.

Participant 4 plní bez problémů.

Participant 5 plní bez problémů.

#### **4.2.7 Výsledky šetření**

Participanti se shodli nezávisle na sobě na přidání možnosti vyhledávání dle konkrétních posiloven. Řešení by tak mohlo zahrnovat delší výpis, kde za lokací následují konkrétní místa, "Most, posilovna 1", "Most, posilovna 2". Ještě lepším řešením by mohlo být zavedení zcela nové položky, která bude před zadáním lokace uzamčená pro vstup uživatele. Následné zadání lokace odemkne samostatné dropdown menu s vyhledáváním, které bude obsahovat výpis konkrétních posiloven v dané lokaci.

Dalším participanty zmiňovaným UI prvkem byla zvolená ikona hvězdičky pro seznam přátel. Seznam přátel bude mít v příští verzi aplikace ikonu dvou postav.

Možným vylepšením je také spojení UC Přátelé a UC Chat. Včetně zobrazení online stavu přidaných uživatelů.

Dalším rozšířením je možnost napojení dnů na konkrétní tréninkový obsah, včetně specifikace svalové partie. Uživatel, by tak mohl spojit například den s intenzitou, časem a nově i svalovou partii v jednu sdruženou volbu. Ještě více by se tím specifikovalo vyhledávání, což by ale pravděpodobně mělo vliv na frekvenci nalezení ostatními uživateli. Zvýšila by se tak shoda požadované tréninkové náplně, ale snížila by se četnost nálezů, za předpokladu, že by to neznamenalo, respektive by zároveň nenastalo rozšíření uživatelské základny.

Kognitivní průchod odhalil, že při prvním užití by uživatelé pravděpodobně nenalezli checkbox k předvyplnění dle nastavení profilu (UC Vyhledávání – krok 1). Je možné uvažovat o jeho přemístění na horní část obrazovky, popřípadě jej zvětšit. Při delším používání aplikace, by tento prvek měl být nakonec objeven, což dokazuje i participant 2, který na něj narazil při vyplňování posledního údaje, takže změna není nutná.

Popřípadě by bylo možné zavést pro (UC Vyhledávání - krok 1) rozdělení na dvě části. Participanta 2 napadlo, že v nastavení profilu existují položky, které se příliš často nemění. První část by tak obsahovala tyto položky vždy automaticky předvyplněné.

Dalším nálezem bylo, že tlačítko Uložit (UC Uživatelský profil) nevykazovalo v prototypu dostatečnou zpětnou vazbu uživateli. Nejedná se o problém, je to dáno limitem prototypu.

Na základě kvalitativního testování došlo ke zjištění, že participanti shledali aplikaci velice intuitivní. Kladně hodnotili design a zpracování vyhledávání, které je hlavním důvodem vzniku aplikace. Vytýkali jí volbu dvou navigačních ikon. Funkcionality byly oceněny a návrhy změn obsahovali jejich rozšíření a provázání.

55

#### **Závěr**

Tato bakalářská práce se zabývala tvorbou UI specifikace mobilní aplikace na vyhledávání partnerů pro fitness aktivitu.

V teoretické části práce popisuje vývoj uživatelských rozhraní. Následně byl vysvětlen pojem mobilní aplikace a začátek vzestupu jejich popularity. Dále byly shrnuty pojmy user experience a interakční design, včetně detailního pohledu na strukturu a vysvětlení jednotlivých prvků UI specifikací, kterými jsou motivace, cíle, persony, use case, scénář, logický model, grafický návrh, prototyp a jejich druhy. Rešeršní část také obsahuje problematiku týkající se uživatelů, respektive metod výzkumu. Testování použitelnosti byla věnována samostatná kapitola. Vše je završeno analýzou současných řešení, jejíž klady a zápory posloužily jako uživatelské cíle nově navrhované aplikace.

Tato aplikace umožňuje uživatelům ukládat preference na svých profilech, které jsou následně dohledatelné pomocí cíleného vyhledávání. Mezi položky, které zahrnuje se řadí lokace, jelikož se osoby musí během cvičení nacházet ve stejný čas na stejném místě. Tímto způsobem dochází k prvnímu možnému zúžení okruhu vyhledávaných. Dalšími položkami jsou čas, respektive začátek a délka předpokládaného tréninku, včetně dní kdy mají dané osoby o cvičení zájem, respektive to umožňuje jejich životní harmonogram. Další položky vyhledávání zohledňují fyzickou výkonnost, včetně sebehodnocení pokročilosti a charakteru tréninkové náplně o kterou mají zájem, pomocí navolené intenzity. K lepší identifikaci při prvním střetnutí, je umožněno do profilu nahrání fotografie. Po provedení vyhledávání, aplikace umožňuje odeslání žádosti o přidání do přátel nalezeným uživatelům, s kterými tak může začít interakce pomocí chatu, pokud žádost přijmou.

Praktická část bakalářské práce zahrnuje vytvořenou UI specifikaci mobilní aplikace. Na základě UI specifikace byl vyhotoven prototyp pomocí online nástroje Figma. Prototyp byl následně podroben kvalitativnímu testování s pěti participanty, s cílem ověření použitelnosti aplikace. Testování objevilo prostor pro možná vylepšení návrhu, celkově ovšem byla navržená aplikace shledána pozitivně a z výsledků testování použitelnosti lze usoudit, že by byla pro cílovou skupinu přínosná. Po zahrnutí přijatých doporučení úprav může být předána do vývoje.

Autor díky bakalářské práci prohloubil svoji schopnost tvorby interaktivních prototypů v nástroji Figma. Nejzábavnější částí práce bylo pozorování participantů během testování použitelnosti.

## **5 Seznam použitých zdrojů**

1. CHURCHVILLE, F. *User Interface* [online], [cit. 2023-01-22]. Dostupne z:

<https://www.techtarget.com/searchapparchitecture/definition/user-interface-UI>

2. SHARP H., ROGERS Y., PREECE J. 2019. Interaction design: beyond human-

*computer interaction.* 5th ed. Indianapolis: Wiley. 656 s. ISBN 978-1-119-54725-9.

3. HEAVY . *Graphical User Interface* [online], [cit. 2023-02-03]. Dostupne z:

<https://www.heavy.ai/technical-glossary/graphical-user-interface>

4. JOBY, A. *Mobile Apps* [online], [cit. 2023-02-03]. Dostupne z:

<https://www.g2.com/glossary/mobile-apps>

5. HANSEN, D. *Who Really Invented The Smartphone? Steve Jobs* [online], [cit. 2023-01-

22]. Dostupné z: [https://medium.com/macoclock/who-really-invented-the-smartphone](https://medium.com/macoclock/who-really-invented-the-smartphone-)steve-jobs-c92c1e192e37

6. STATCOUNTER. *Mobile Operating System Market Share Worldwide* [online], [cit. 2023-02-03]. Dostupne z: <https://gs.statcounter.com/os-market-share/mobile/worldwide> 7. PHAM , L. *Hybrid App vs Native App vs Web App: Which one is the best to opt for*  [online]. [cit. 2023-02-03]. Dostupné z: [https://magenest.com/en/hybrid-app-native-app](https://magenest.com/en/hybrid-app-native-app-)web-app/

8. GARRETT, J. J. 2011. *The Elements of User Experience: User-Centered Design for the Web and Beyond.* 2nd ed. Berkeley: New Riders. 192 s. ISBN 978-0-321-68368-7. 9. BABICH, N. What You Should Know About User Experience Design [online]. [cit. 2023-01-22]. Dostupne z: <https://xd.adobe.com/ideas/career-tips/what-is-ux-design/> 10. MORVILLE, P. *User Experience Design* [online], [cit. 2023-01-22]. Dostupne z: [https://semanticstudios.com/user\\_experience\\_design/](https://semanticstudios.com/user_experience_design/) 

11. QUICKMARK. *Honeycomb Specs to Analyze UX of Your App/Website* [online], [cit. 2023-03-09]. Dostupné z: [https://weekdayhq.medium.com/honeycomb-specs-to-analyze](https://weekdayhq.medium.com/honeycomb-specs-to-analyze-)ux-of-your-site-422bdb 16109c

12. PIN, UX . *UX Honeycomb -* 7 *Factor Design Framework for Great User Experience*  [online]. [cit. 2023-01-22]. Dostupné z: [https://www.uxpin.com/studio/blog/ux](https://www.uxpin.com/studio/blog/ux-)honeycomb-definition-and-use/

13. STEVENS, E. *What Is User Experience Design? Everything You Need to Know*  [online]. [cit. 2023-01-22]. Dostupné z: [https://careerfoundry.com/en/blog/ux-design/what](https://careerfoundry.com/en/blog/ux-design/what-)is-user-experience-ux-design-everything-you-need-to-know-to-get-started/

14. COOPER, A., REIMANN R., CRONJN, D. 2007. *About Face 3: The Essentials of Interaction Design.* Indianapolis: Wiley. 648 s. ISBN 978-0-470-08411-3.

15. IXDF, interaction design foundation. *The Five Languages or Dimensions of Interaction Design* [online], [cit. 2023-01-22]. Dostupné z: <https://www.interaction->

[design.org/literature/article/the-five-languages-or-dimensions-of-interaction-design](http://design.org/literature/article/the-five-languages-or-dimensions-of-interaction-design) 

16. JASMINE, A. *The Beginner's Guide to Interaction Design* [online], [cit. 2023-01-22].

Dostupné z: <https://iconscout.com/blog/interaction-design-guide-beginners>

17. IXDF, interaction design foundation. *Interaction Design* [online], [cit. 2023-01-22].

Dostupné z: <https://www.interaction-design.org/literature/topics/interaction-design>

18. SAFFER, D. 2010. *Designing for Interaction: Creating Innovative Applications and Devices.* 2nd ed. Berkeley: New Riders. 241 s. ISBN 978-0-321-64339-1.

19. PAVLÍČEK, J. Předmět Interakce člověk-počítač, ČZU v Praze.

20. UNGER, R., CHANDLER, C. 2009. *A Project Guide to UX Design: For user experience designers in the field or in the making.* Berkeley: New Riders. 267 s. ISBN 978-0-321-60737-9.

21. HAMM , M . J. 2014. *Wireframing Essentials: An introduction to user experience design.* Birmingham: Packt. 112 s. ISBN 978-1-84969-854-2.

22. PAVLÍČEK, J. Předmět Interakční Design, ČZU v Praze.

23. TRAVIS, D., HODGSON, P. 2019. *Think Like a UX Researcher.* Boca Raton: CRC Press. 294 s. ISBN 978-1-138-36535-3.

24. MARCINKOVÁ, L. *Jak provádět hloubkový rozhovor* [online], [cit. 2023-01-21]. Dostupné z: [https://designdev.ez/jak](https://designdev.ez/j)-provadet-hloubkovy-rozhovor

25. SALAZAR, Kim. *Contextual Inquiry: Inspire Design by Observing and Interviewing Users in Their Context* [online], [cit. 2023-01-24]. Dostupné z:

<https://www.nngroup.com/articles/contextual-inquiry/>

26. MORAN , K. *Usability Testing 101* [online], [cit. 2023-01-22]. Dostupné z:

<https://www.nngroup.com/articles/usability-testing-101/>

27. BOOTH, editorial team. *Complete Beginner's Guide to Interaction Design* [online],

[cit. 2023-01-22]. Dostupné z: [https://www.uxbooth.com/articles/complete-beginners](https://www.uxbooth.com/articles/complete-beginners-)guide-to-interaction-design/

28. SNYDER, C. 2003. *Paper prototyping - the fast and easy way to design and refine user interfaces.* San Francisco: Morgan Kaufmann. 408 s. ISBN 978-1-55860-870-2.

29. RUBIN, J., CHISNELL, D. 2008. *Handbook of Usability Testing.* 2nd ed. Indianapolis: Wiley. 386 s. ISBN 978-0-470-18548-3.

30. NIELSEN, J. *Why You Only Need to Test with 5 Users* [online], [cit. 2023-01-22]. Dostupné z: <https://www.nngroup.com/articles/why-you-only-need-to-test-with-5-users/> 31. ALLEN , J., CHUDLEY, J. 2012. *Smashing UX Design: Foundations for Designing Online User Experiences.* Chichester: Wiley. 626 s. ISBN 978-0-47066685-2.

32. NIELSEN, J. *Thinking Aloud: The #1 Usability Tool* [online], [cit. 2023-01-22].

Dostupné z:<https://www.nngroup.com/articles/thinking-aloud-the-l-usability->

tool/?lm=why-you-only-need-to-test-with-5-users&pt=article

33. HUBRU. *O projektu* [online], [cit. 2023-01-22]. Dostupné z:

<https://katedry.czu.cz/hubru/o-projektu>

34. KRUG, S. 2006. *Web design - nenuťte uživatele přemýšlet! 2.* vyd. Brno: Computer Press. 170 s. ISBN 80-251-1291-8.

35. TOCCI, M . *Smartphone History and Evolution* [online], [cit. 2023-01-22]. Dostupné z: <https://simpletexting.com/where-have-we-come-since-the-first-smartphone/>

# **6 Seznam obrázků, tabulek, grafů a zkratek**

# **6.1 Seznam obrázků**

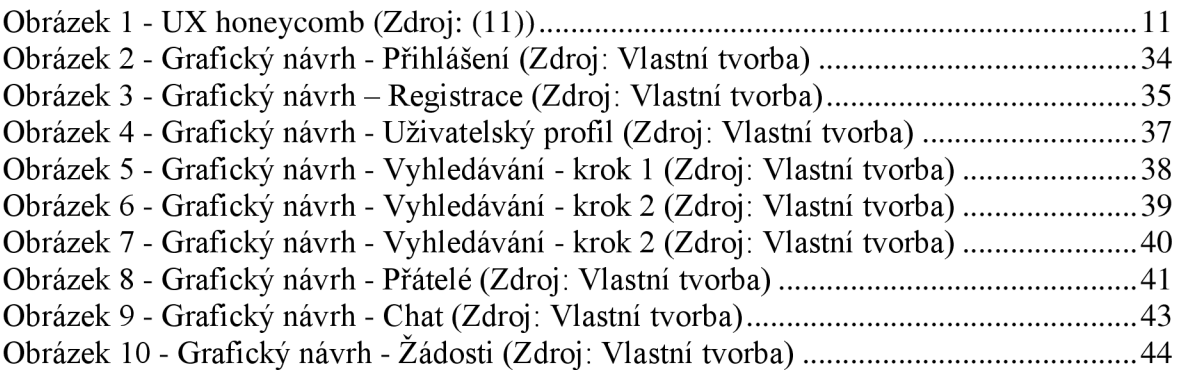

#### **6.2 Seznam tabulek**

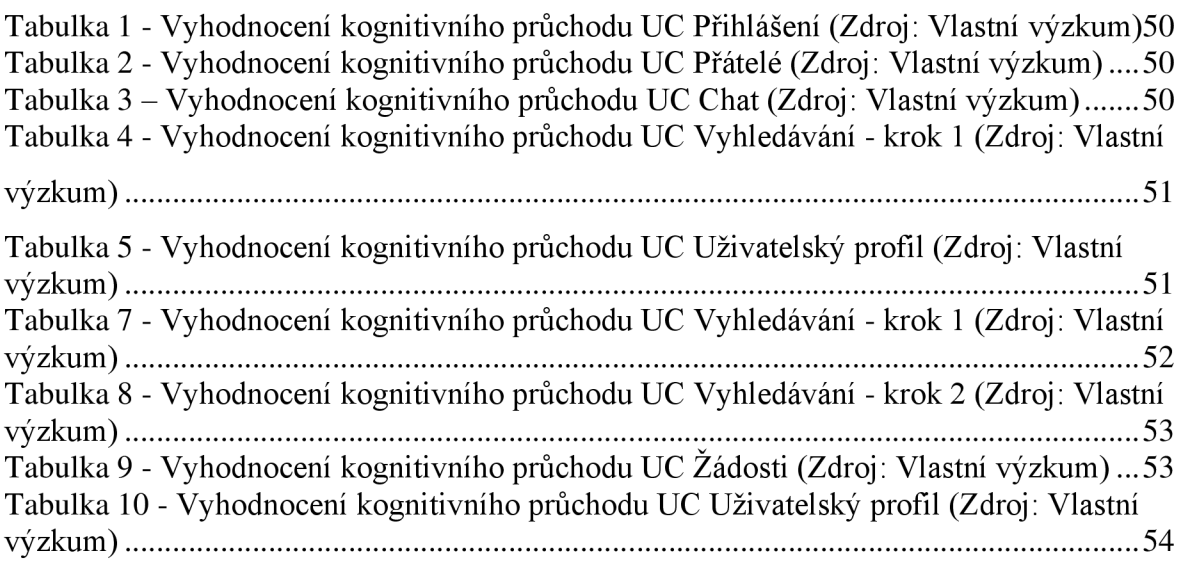

# **6.3 Seznam použitých zkratek**

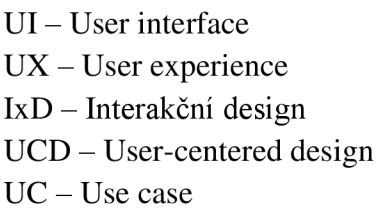

# **Přílohy**

#### **Odkaz na prototyp**

https://www.figma.com/proto/i0vHsvom6KhBXRWGQ6nux3/GYMJIM-23?nodeid= 1 %3 A2&scaling=scale-down&page-id=0%3 A1 &starting-point-node-id= 1 %3 A2&showproto-sidebar= 1 &hotspot-hints=0